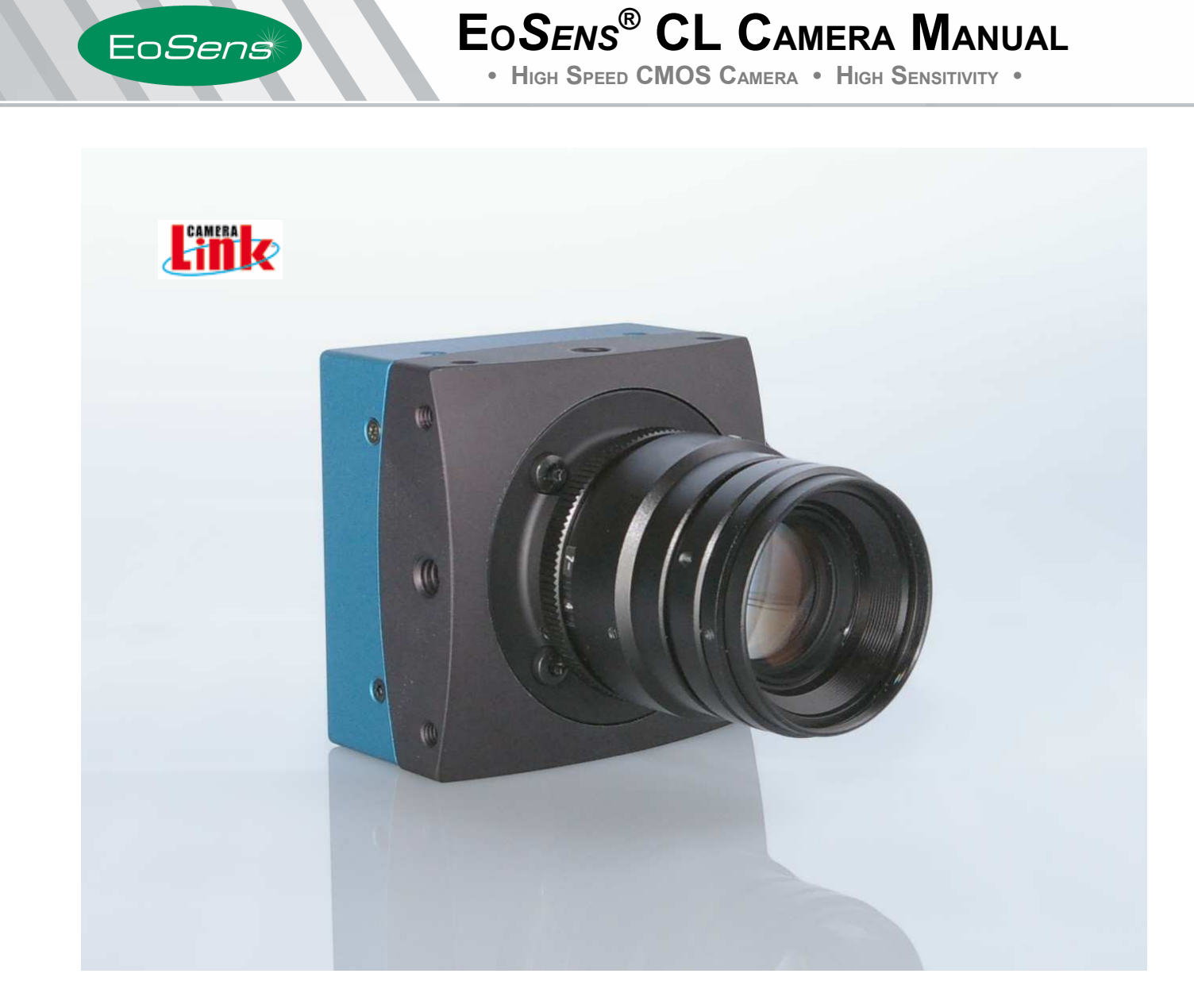

EoSens CL Camera Manual Rev. 1.19<br>Camera-Firmware: B2.02-V1. Camera-Firmware: B2.02-V1.24-F1.17<br>Camera ID: 6760-63

MC1360-63

Functions described in this manual may not be available with firmware versions prior than above mentioned. Information presented in this publication has been carefully checked for reliability; however, no responsibility is assumed for inaccuracies. The information contained in this document is subject to change without notice.

Copyright © 2012 Mikrotron GmbH

Mikrotron GmbH Landshuter Str. 20-22 D-85716 Unterschleissheim Germany

Tel.: +49 89 726342 00 Fax: +49 89 726342 99 info@mikrotron.de www.mikrotron.de

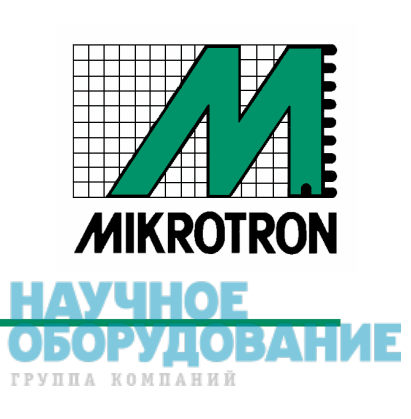

## **Table of contents**

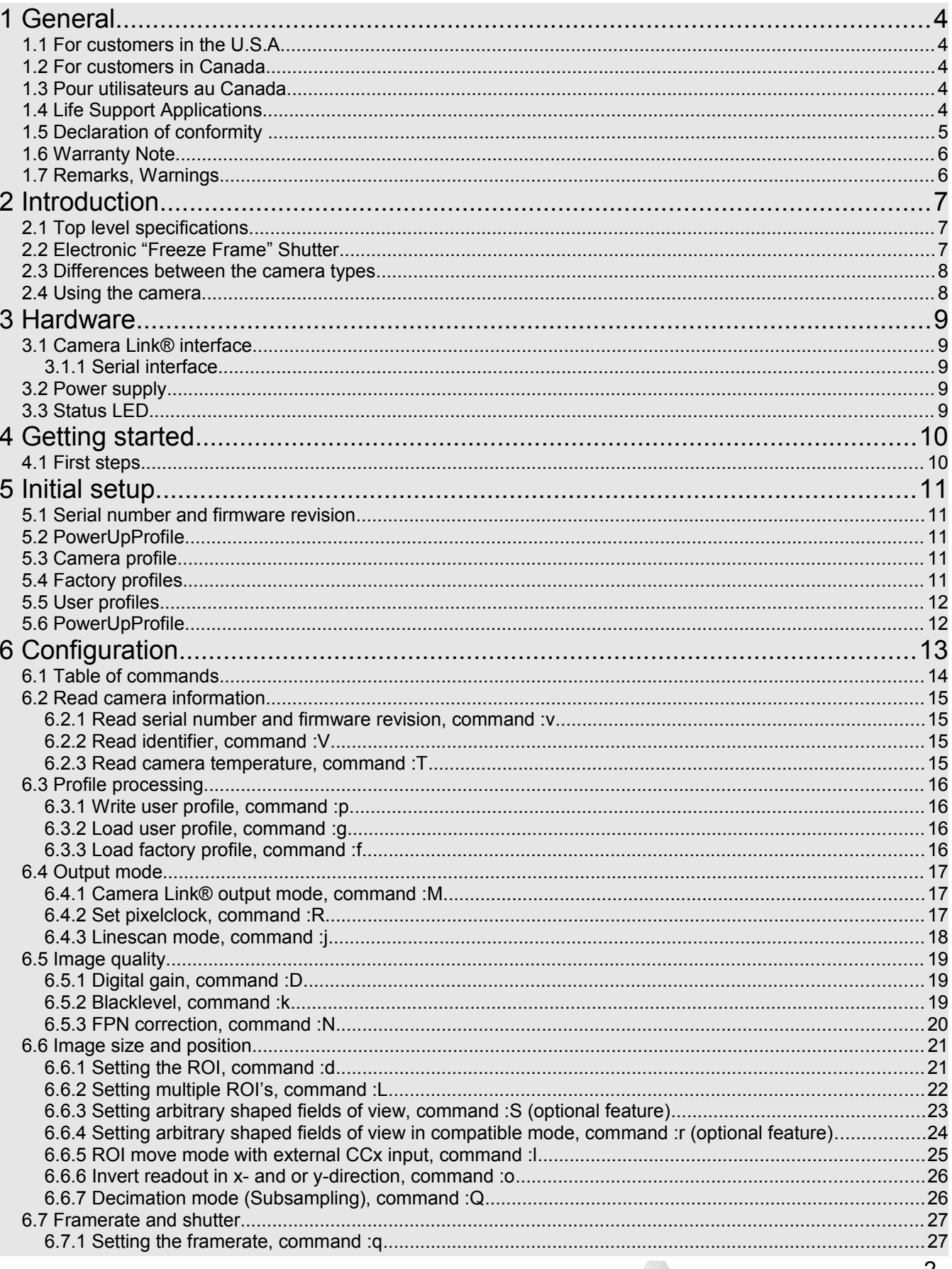

**НАУЧНОЕ** 

**ОБОРУДОВАНИЕ** 

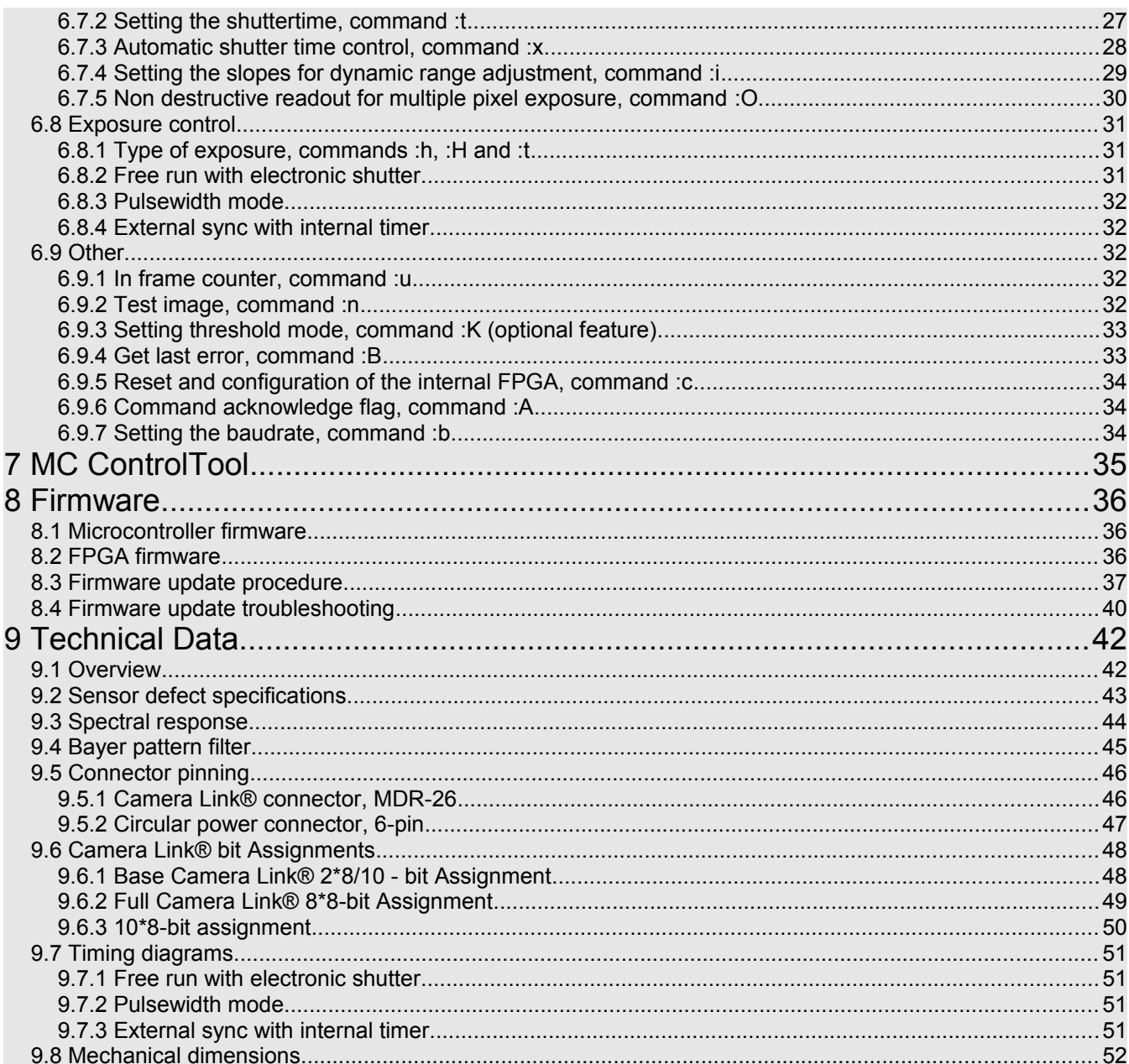

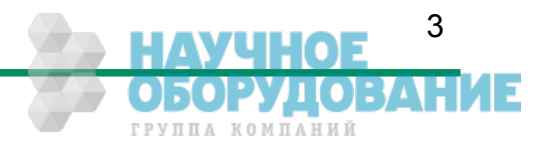

## **1 General**

## **1.1 For customers in the U.S.A.**

This equipment has been tested and found to comply with the limits for a Class A digital device, pursuant to Part 15 of the FCC Rules. These limits are designed to provide reasonable protection against harmful interference when the equipment is operated in a commercial environment. This equipment generates, uses, and can radiate radio frequency energy and, if not installed and used in accordance with the instruction manual, may cause harmful interference to radio communications. Operation of this equipment in a residential area is likely to cause harmful interference in which case the user will be required to correct the interference at his own expense. You are cautioned that any changes or modifications not expressly approved in this manual could void your authority to operate this equipment. The shielded interface cable recommended in this manual must be used with this equipment in order to comply with the limits for a computing device pursuant to Subpart J of Part 15 of FCC Rules.

## **1.2 For customers in Canada**

This apparatus complies with the Class A limits for radio noise emissions set out in Radio Interference Regulations.

## **1.3 Pour utilisateurs au Canada**

Cet appareil est conforme aux normes Classe A pour bruits radioélectriques, spécifiées dans le Règlement sur le brouillage radioélectrique.

### **1.4 Life Support Applications**

These products are not designed for use in life support appliances, devices, or systems where malfunction of these products can reasonably be expected to result in personal injury. Mikrotron customers using or selling these products for use in such applications do so at their own risk and agree to fully indemnify Mikrotron for any damages resulting from such improper use or sale.

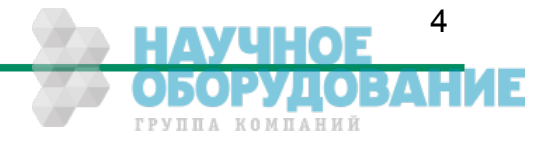

## **1.5 Declaration of conformity**

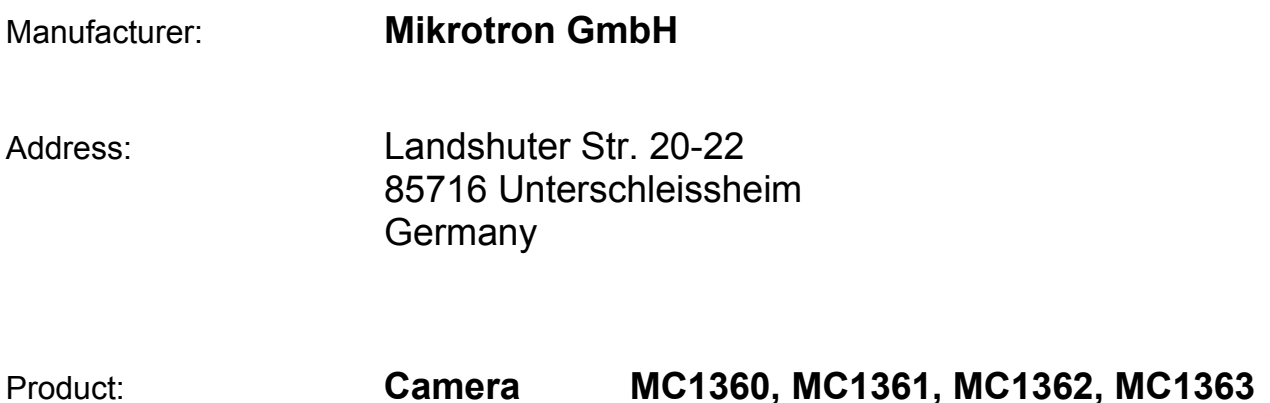

The dedicated products conform to the requirements of the Council Directives 2004/108/EG for the approximation of the laws of the Member States relating to electromagnetic consistency. The following standards were consulted for the conformity testing with regard to electromagnetic consistency.

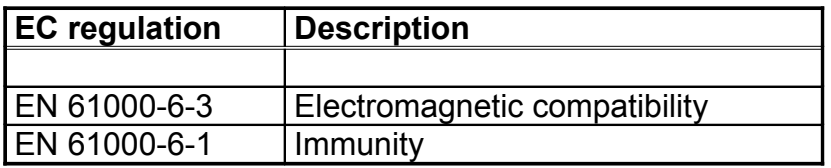

Unterschleissheim, October 04, 2007

Mikrotron GmbH

Dipl.-Ing. Bernhard Mindermann President of Mikrotron

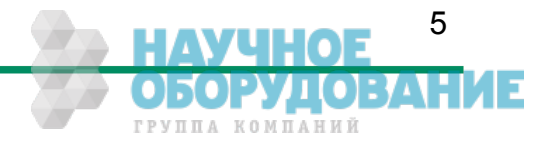

## **1.6 Warranty Note**

Do not open the body of the camera. The warranty becomes void if the body is opened.

## **1.7 Remarks, Warnings**

This document contains important remarks and warnings. See the corresponding symbols:

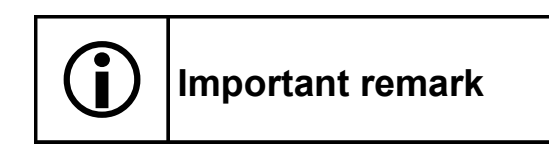

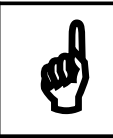

**Attention, Warning**

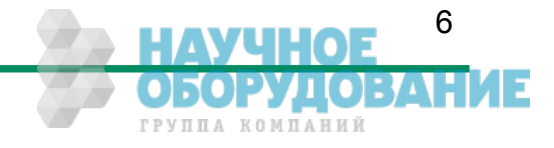

# **2 Introduction**

The CMOS high speed camera Eo*Sens* is a high resolution camera with 1280x1024 pixel. Benefits of CMOS technology are high speed, random access to pixels with free programmability and low power.

The camera uses industry-standard C-Mount or F-Mount lenses. The sensor diagonal is 22.9 mm with square pixels measuring 14 pm.

Free programmability means that the user is free to define the region of interest by size and position and the speed of data output. The frame rate can be selected between 1 fps and several thousand fps depending on resolution and video data width.

With a resolution of 1280 x 1024 pixel, 500 fps (MC1362/63) can be output via the "Full Camera Link® " Interface.

### **2.1 Top level specifications**

- High resolution: 1280x1024 pixel CMOS sensor
- up to 1024 gray levels (10bit resolution)
- up to 110 full frames/s for MC1360/61
- up to 500 full frames/s for MC1362/63
- arbitrary region of interest
- very high sensitivity
- 14 µm square pixels
- **e** electronic "Freeze Frame" shutter
- low blooming
- programmable via CameraLink<sup>®</sup> serial interface
- **•** asynchronous trigger
- small, compact housing
- wide power supply range

### **2.2 Electronic "Freeze Frame" Shutter**

Preceding exposure, the contents of all light sensitive elements is cleared. When exposure terminates, accumulated charge is transferred to an analog memory associated which each pixel. It stays there until it is read out (and discharged) by the A/D conversion cycle.

As all light sensitive elements are exposed at the same time, even fast moving objects are captured without geometric distortion.

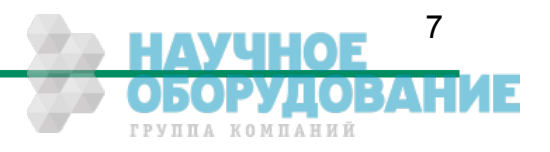

## **2.3 Differences between the camera types**

The CMOS cameras are available in different versions depending on the supported features monochrome/color or Base/Full Camera Link® interface.

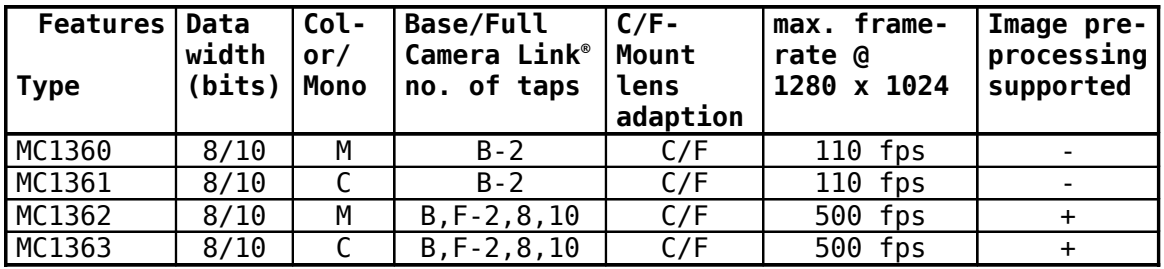

## **2.4 Using the camera**

There are no serviceable parts inside the camera. The camera may not be opened, otherwise guarantee is lost.

Use dry, soft lens-cleaning tissue for cleaning lenses and, if necessary, the sensors window.

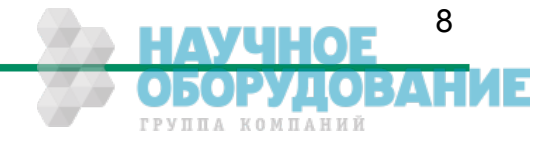

## **3 Hardware**

## **3.1 Camera Link® interface**

Camera Link® is designed for digital cameras in machine vision applications. A "Full Camera Link® " interface can transfer up to 80 bits of data at a rate of max. 680 Mbytes/sec.

#### **3.1.1 Serial interface**

The communication via the serial interface is incorporated in the Base Camera Link® interface.

### **3.2 Power supply**

The camera needs a DC supply voltage between 8 … 24V at a power consumption of 5 Watt max.

See also chapter connector pinning.

Before applying power to the camera we strongly recommend to verify the used pins of the power connector, the polarity (+/-) of the leads and the supply voltage.

The camera may only be used with a supply voltage according to the camera specification. Connecting a lower or higher supply voltage, AC voltage, reversal polarity or using wrong pins of the power connector may damage the camera. If doing so, the warranty will expire immediately.

## **3.3 Status LED**

 $\mathbf{r}$ 

A dual color LED on the camera backplane shows the operating condition of the Eo*Sens*.

LED orange... The Eo*Sens* is configuring the internal FPGA. No other activity is possible.

LED green... The Eo*Sens* is fully operational.

LED off... If LED is off, despite the camera is powered, data is stored to the internal EEPROM. No other activity is possible.

LED red... The microcontroller detected a wrong checksum or the FPGA could not be loaded because of wrong FPGA configuration data. The camera is not functional. Try to reload configuration data.

LED red blinking... Data is loaded to microcontroller or FPGA from the PC or the camera verifies the checksum. No other activity is possible.

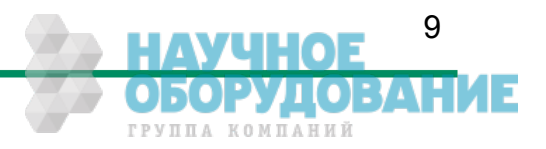

## **4 Getting started**

Before starting to operate the camera, make sure that the following equipment is available:

- Camera Eo*Sens*
- C-Mount/F-Mount Lens
- Mikrotron Support CD
- Image processing system, e.g.: PC and Software

Additional items:

- 1 Camera Link® cable
- 1 Power supply 12VDC, 0.75A min
- 1 power cable

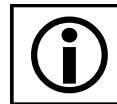

To specify cables see chapter connector pinning.

## **4.1 First steps**

- Switch off the image processing system
- Connect Camera Link<sup>®</sup> cable between camera and PC.
- Connect power cable.
- Unscrew dust protection cover, screw in lens.
- Switch on the image processing system and camera power supply

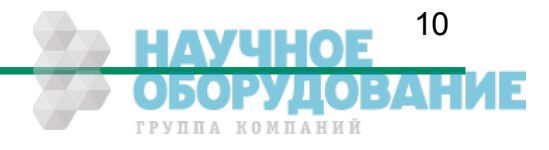

## **5 Initial setup**

The Eo*Sens* camera is delivered with initial parameters and therefore does not need to be configured via the serial link.

## **5.1 Serial number and firmware revision**

Serial number and firmware revision is provided in Eo*Sens* non volatile memory. Use **:v** command (Read serial number and firmware revision) to read serial number and firmware revision. The serial number is also marked on the type plate of the camera.

## **5.2 PowerUpProfile**

The PowerUpProfile is the content of all camera registers to be loaded from non-volatile memory after power up.

## **5.3 Camera profile**

The actual set of parameters is called Camera Profile. All changes of parameters by the serial link is reflected in the Camera Profile. On command the Camera Profile is saved to 8 user profiles or the PowerUpProfile. It is loaded from the PowerUpProfile, 8 user profiles or 8 factory profiles. The camera profile is volatile and must be stored to the PowerUpProfile to be reactivated on next power up.

### **5.4 Factory profiles**

The factory profiles can be read but not written by the user. They are factory preset to the settings described below.

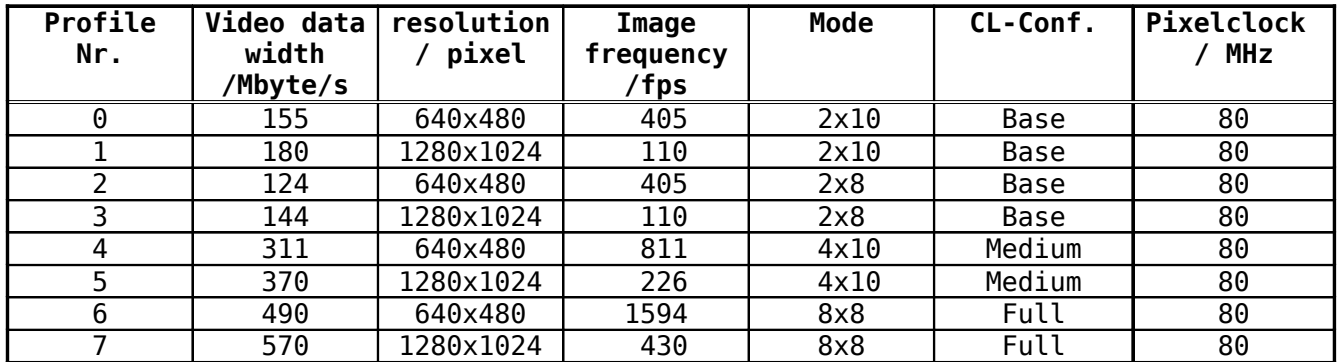

Profiles 4 – 7 are only available in Eo*Sens* full. (MC1362-63)

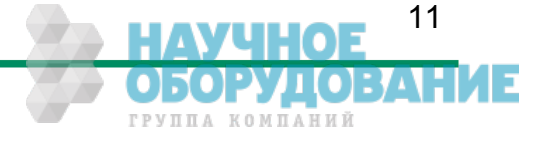

### **5.5 User profiles**

The user can store up to eight User Profiles in non volatile memory. All load or write commands exchange data between the Camera Profile and one of the eight user profiles.

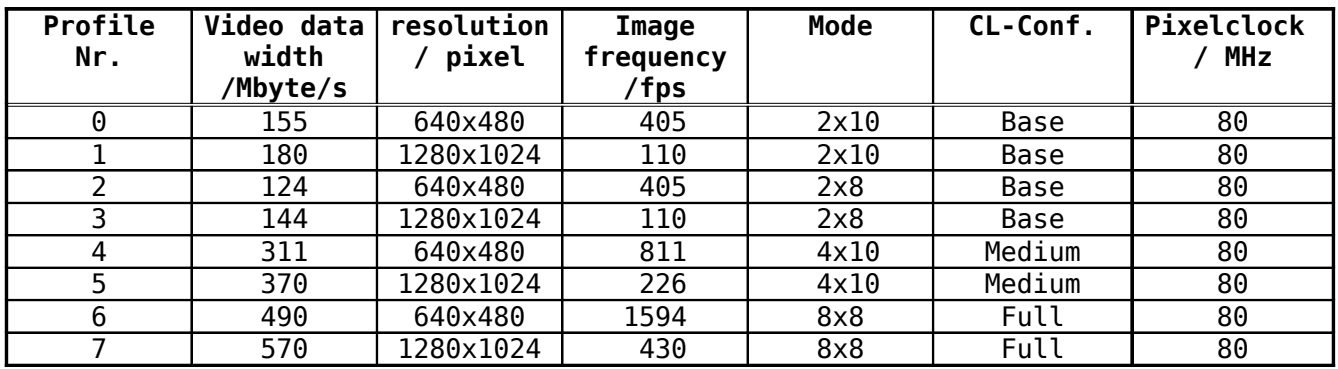

Profiles 4 – 7 are only available in Eo*Sens* full. (MC1362-63)

## **5.6 PowerUpProfile**

The user can store one PowerUpProfile in non volatile memory.

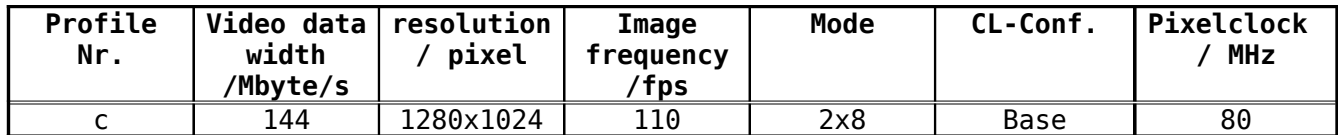

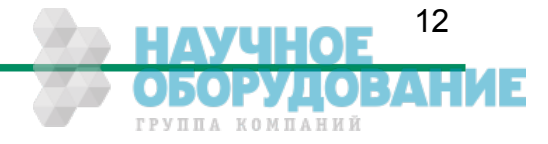

## **6 Configuration**

The content of all Eo*Sens* registers is called a profile. There is space in non volatile memory for 17 profiles: The PowerUpProfile, 8 user profiles and 8 factory profiles.

Any change of a specific register through the serial interface is immediately processed and written to the volatile part of the memory and gets lost when power goes down. A command must be used to store the actual setting in non volatile memory. After power-up the PowerUp-Profile is loaded from the non-volatile to the volatile part of the memory.

A load or write command exchanges data between the camera profile and one of the eight user profiles. The eight factory profiles can be read but not be written by any command. All values are given in hexadecimal notation, e.g.: 0xff or 0ffh = 255.

Commands:

ASCII strings are used to change camera parameters. All commands start with a colon followed by the command character. Note that the commands are case sensitive. The baudrate can not be saved. Therefore the camera always defaults to 9600 baud after power on or reset.

After a command has been recognized, processing is immediate for all commands but the save command (:p). This needs a EEPROM write time. An answer is provided with read type commands (e.g. :v, :w), or, if the command acknowledge flag is set, after processing of each command an ACK or NAK character. Processing of wrong commands is stopped immediately on recognizing the error. A new command must start with a colon.

All unknown commands will return NAK. After the colon the maximum time between the characters must not exceed 2.7 sec., else the command will terminate with NAK. This prevents the parser from hanging in the input if a command is not entered complete.

All commands return the actual value by sending '?' as parameter. Some commands then also return the actual possible value range.

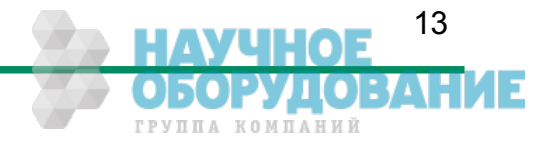

## **6.1 Table of commands**

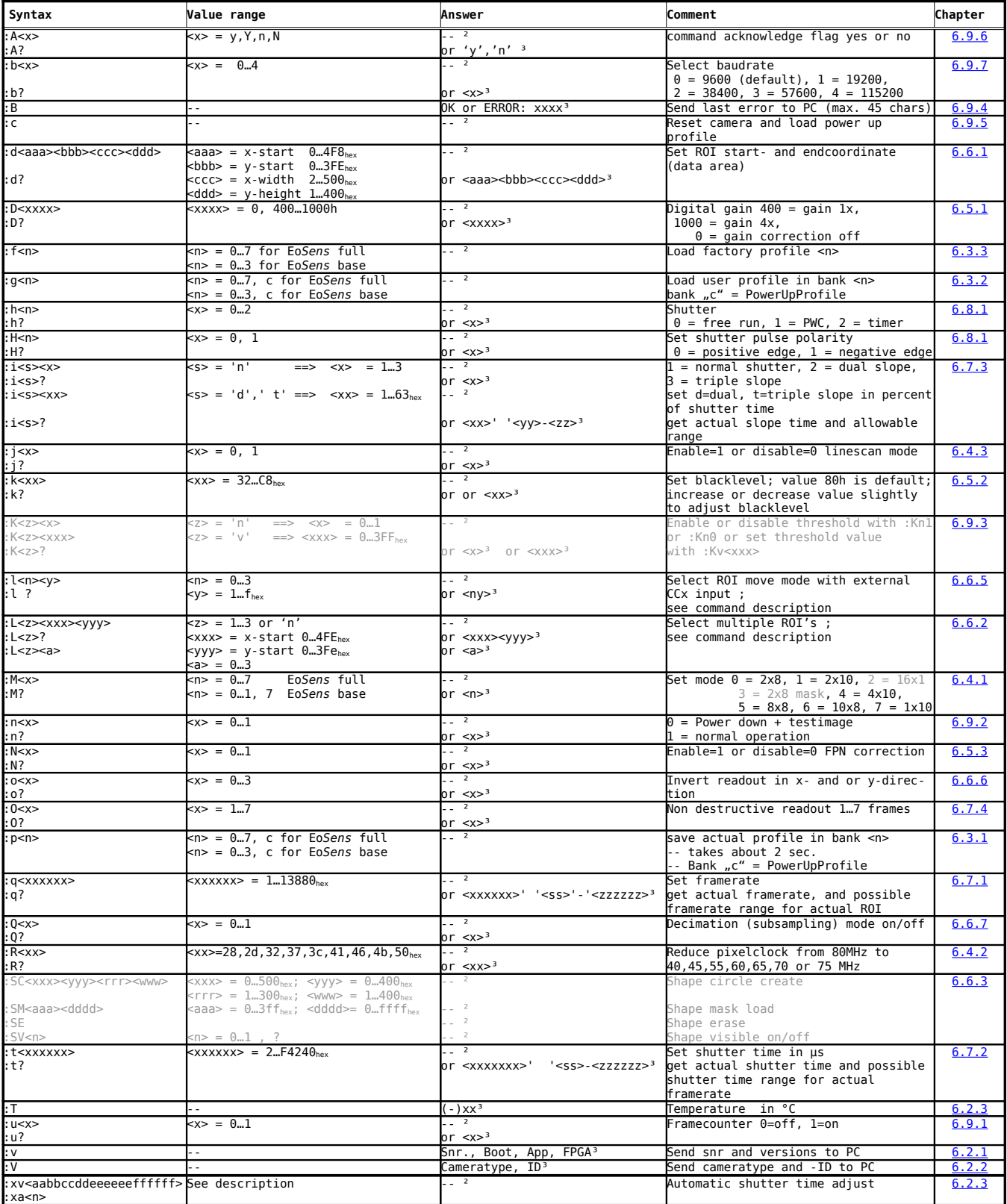

 $\textdegree$  if the command acknowledge flag is set the return will be ACK (0x06) or NAK (0x15).

<sup>3</sup> The answer is followed by a CR (0x0d) trailer.

The gray printed commands are optional features

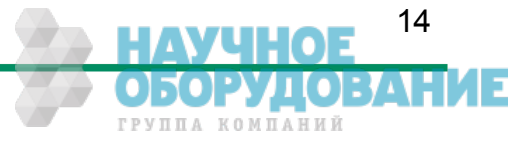

## **6.2 Read camera information**

#### **6.2.1 Read serial number and firmware revision, command :v**

The serial number and the firmware revision can be read with the **:v** command.

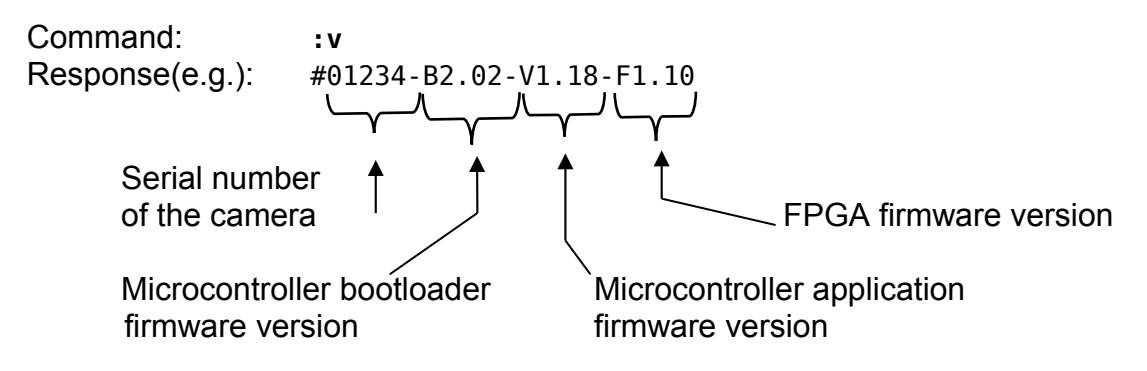

The answer is followed by a CR (0x0d) trailer.

#### **6.2.2 Read identifier, command :V**

The identifier offers information about the camera type and camera functions. It consists of 8 bytes, which are delivered as 16 ASCII characters.

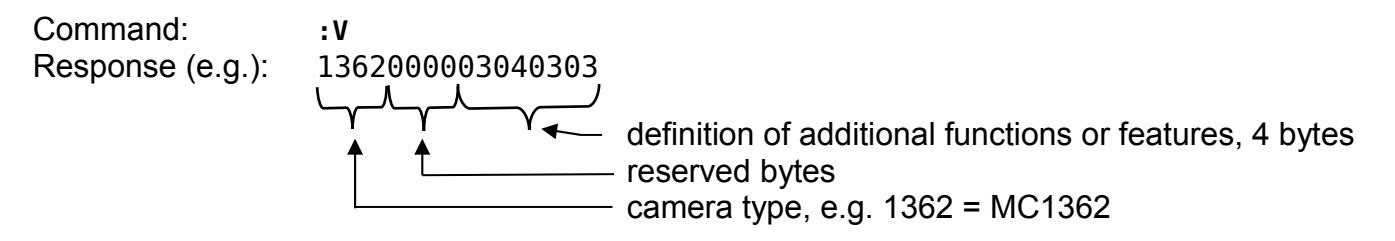

The answer is followed by a CR (0x0d) trailer.

#### **6.2.3 Read camera temperature, command :T**

To control the temperature inside , the camera disposes an internal temperature sensor. The temperature inside the camera can be read out in steps of 1°. The values are delivered in AS-CII characters.

Command: :T Response(e.g.): 34

The answer is followed by a CR (0x0d) trailer. The temperature Sensor is able to deliver values of –128°C to +128°C.

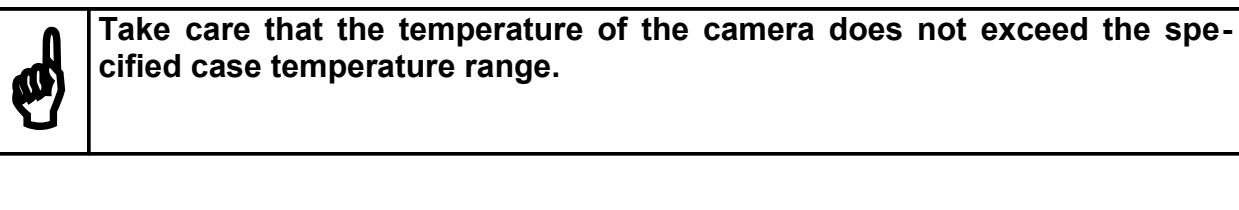

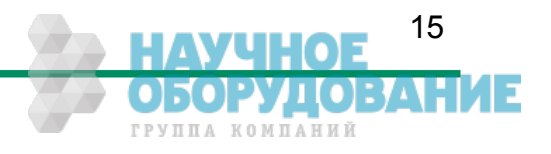

## **6.3 Profile processing**

All camera settings are loaded or stored as complete data blocks (= Profiles).

Eo*Sens* full (MC1362-63) has 17 profiles consisting of 8 factory profiles, 8 user profiles and a power up profile.

Eo*Sens* base (MC1360-61) has 9 profiles consisting of 4 factory profiles, 4 user profiles and a power up profile.

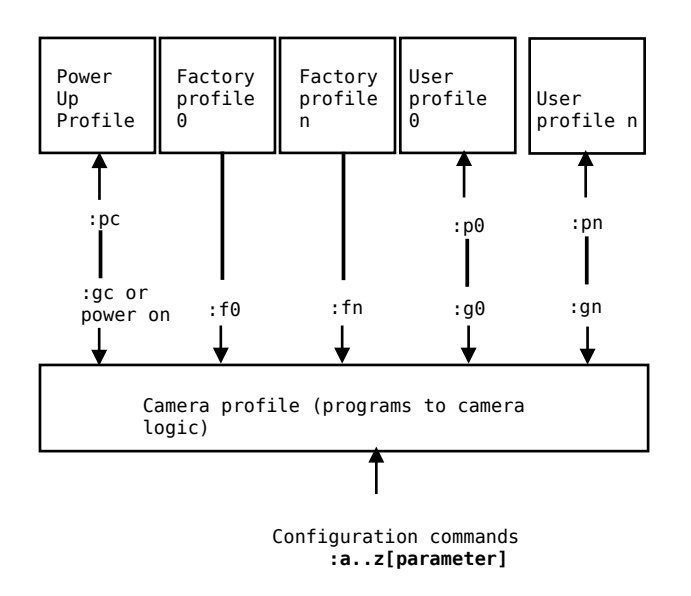

#### **6.3.1 Write user profile, command :p**

The actual Profile is transferred to one of the eight user profiles or the PowerUpProfile. Profile "c" is the PowerUpProfile.

Command: **:p<n>** <n> = 0…7, c for EoSens full  $\langle n \rangle = 0...3$ , c for EoSens base

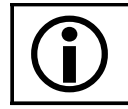

**Issue this command only, if the profile was successfully tested.**

### **6.3.2 Load user profile, command :g**

Load one of eight user profiles or the PowerUpProfile to the actual camera profile. Profile "c" is the PowerUpProfile

Command:  $:g\leq n$ >  $\leq n$ >  $\leq n$  = 0...7, c for EoSens full  $\langle n \rangle = 0...3$ , c for EoSens base

### **6.3.3 Load factory profile, command :f**

The eight factory profiles can be read but not changed by the user.

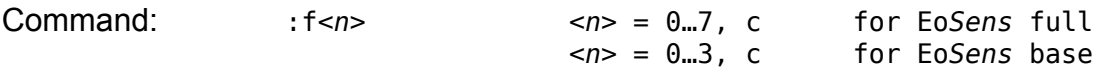

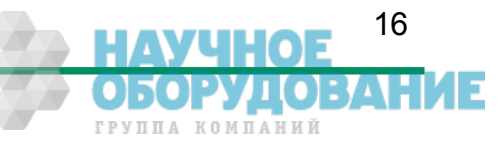

## **6.4 Output mode**

#### **6.4.1 Camera Link® output mode, command :M**

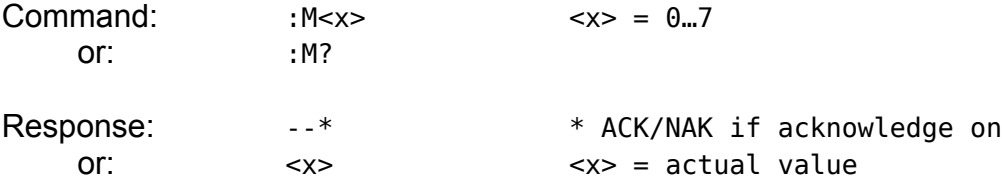

Description: This command selects the Camera Link<sup>®</sup> output mode. For example the mode 0 delivers 2 taps with 8 bit.

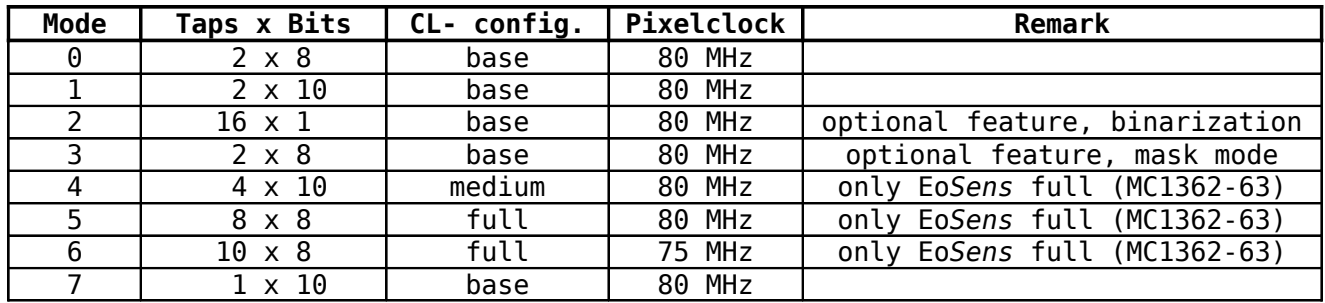

### **6.4.2 Set pixelclock, command :R**

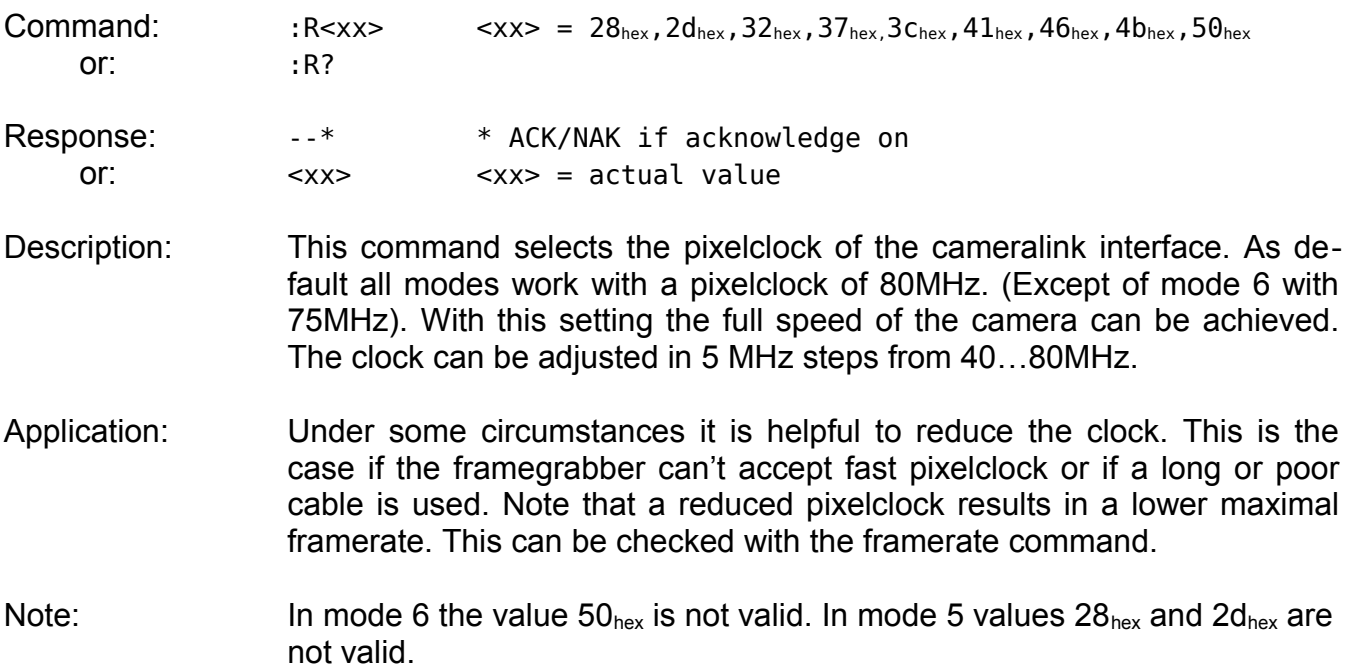

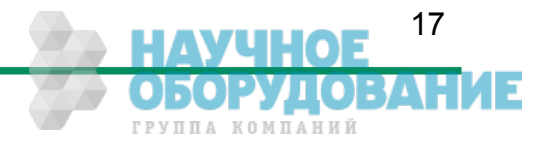

### **6.4.3 Linescan mode, command :j**

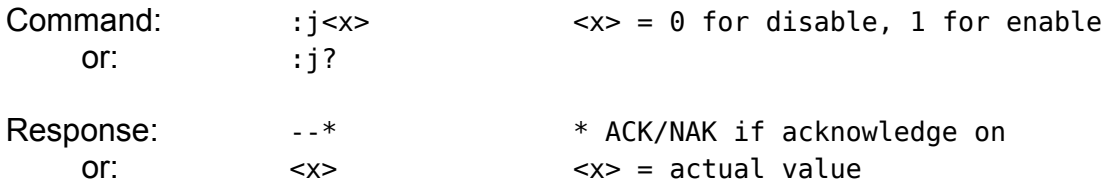

Description: This command enables the linescan mode. In this mode the camera behaves like a linescan camera. In detail this changes the behavior of FVAL, LVAL and DVAL signals. The following diagrams show a ROI with a height of 2 lines.

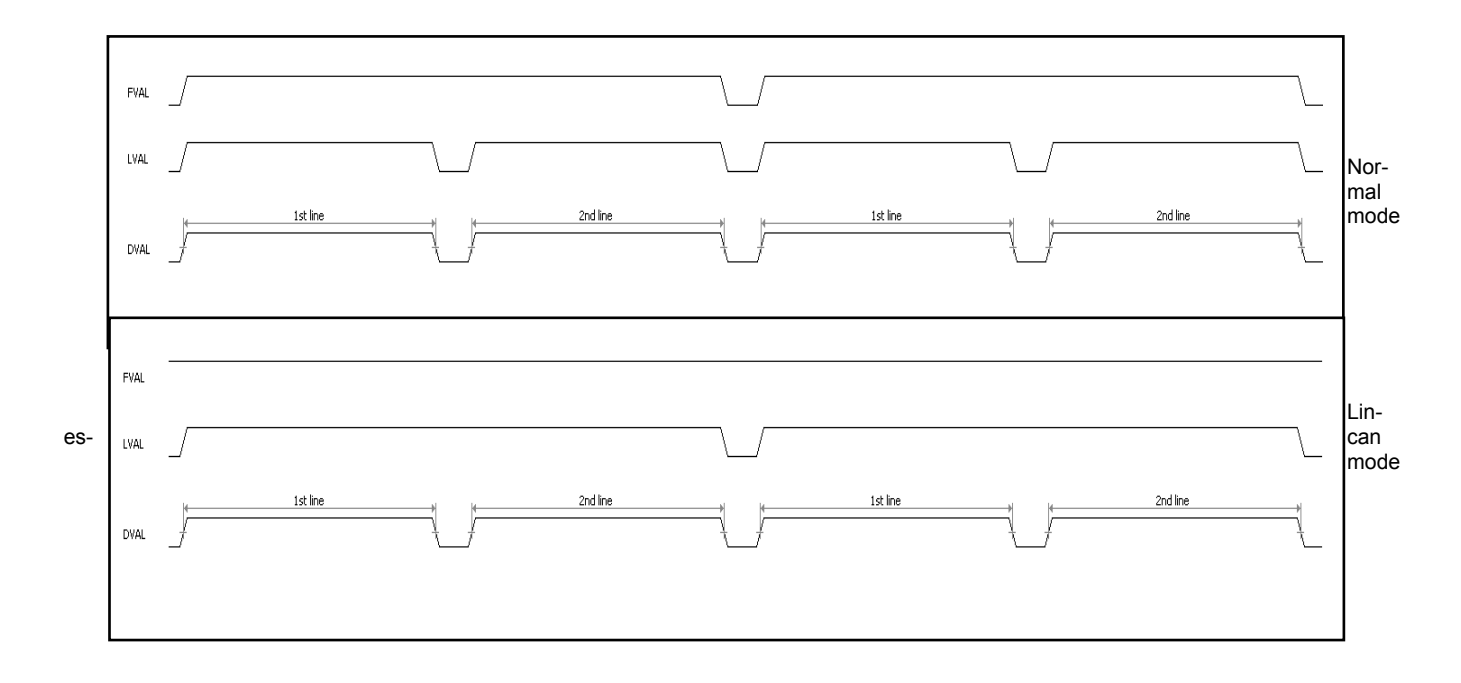

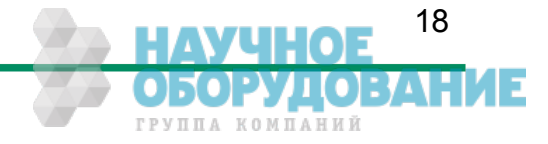

0 switches off

## **6.5 Image quality**

#### **6.5.1 Digital gain, command :D**

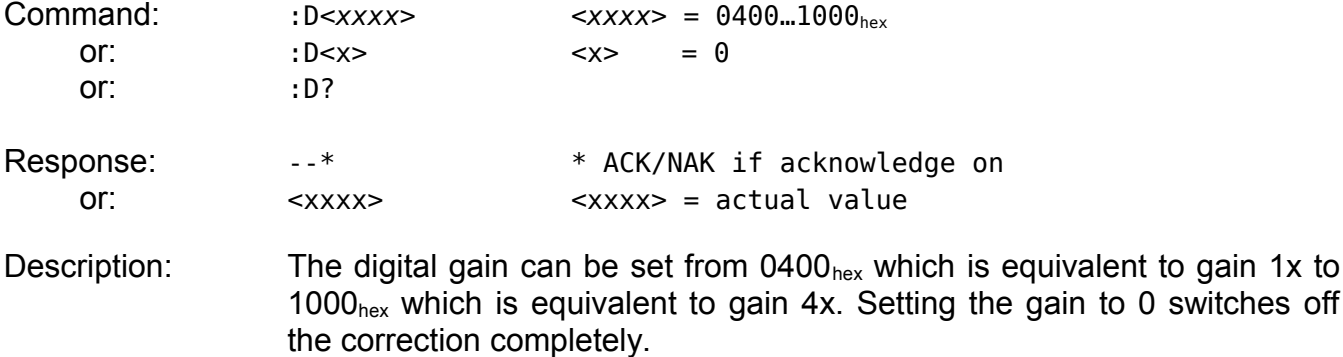

Note: The digital gain controls how the 10 bit data width delivered by the image sensor are converted to the 8 bit data width of the camera link output. If a 10 bit camera link mode is used no conversion is done and therefore the digital gain has no effect.

#### **6.5.2 Blacklevel, command :k**

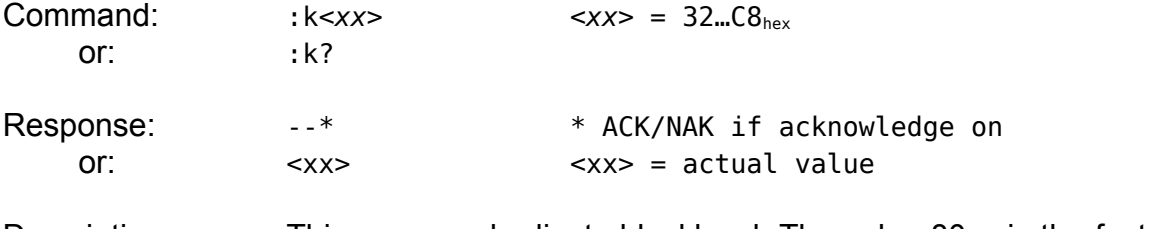

Description: This command adjusts blacklevel. The value  $80<sub>hex</sub>$  is the factory calibrated default. Increase or decrease this value slightly to adjust blacklevel.

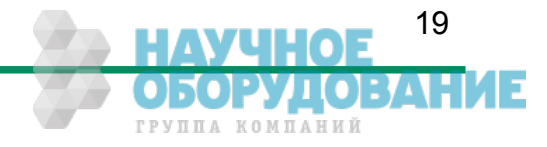

#### **6.5.3 FPN correction, command :N**

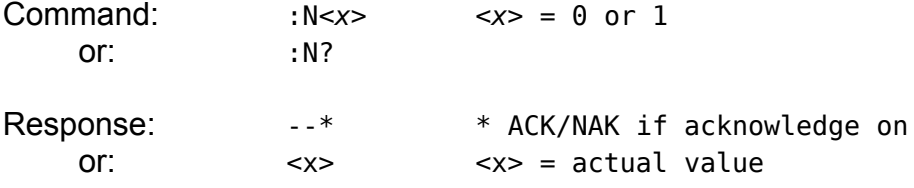

- Description: With this command the column FPN (fixed pattern noise) correction can be activated or deactivated. At the beginning of each frame, before visible lines are read out, a fixed voltage is applied at the columns. These values are read out like real data and are stored inside the camera. When FPN correction is enabled the stored value is subtracted of each pixel. The advantage is a more homogeneous picture but with a limited dynamic.
- Note: This noise is not dynamic but fixed (as the name says). That's a typical effect of a CMOS sensor. But the fixed pattern makes it easy to eliminate this noise completely. The camera does only a column correction. If an accurate pixel correction of the full frame is required this must be done by the framegrabber or in the imaging software. To do this it's best to switch off the camera's FPN correction to get the original dynamic. Then a complete image of a uniform area must be stored as a reference. This values must be subtracted for each pixel of the frame and the noise will disappear.

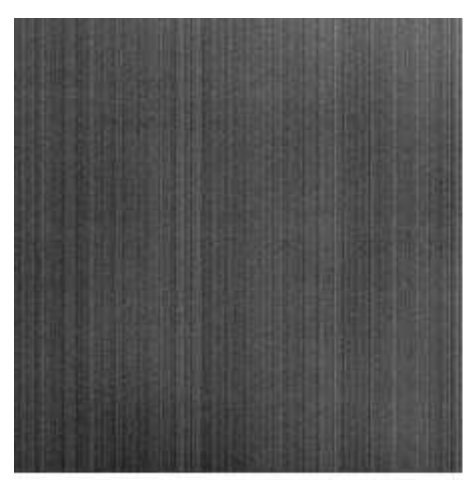

Camera's FPN correction OFF

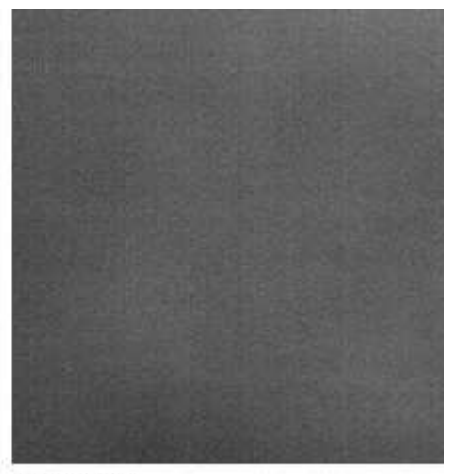

and ON

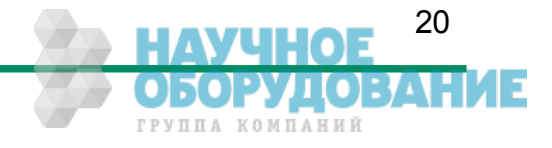

## **6.6 Image size and position**

Image size and position within the Sensor is defined by four parameters:

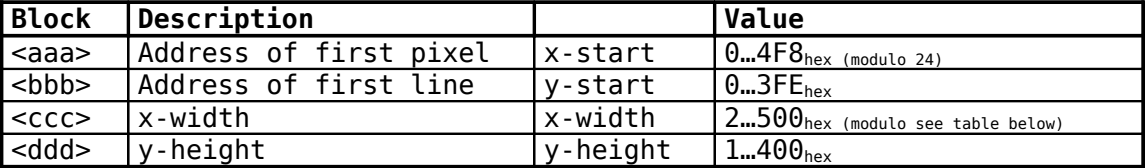

#### **6.6.1 Setting the ROI, command :d**

Setting image size and position - region of interest (ROI):

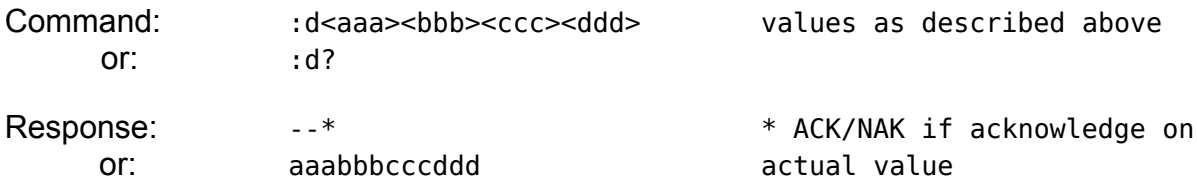

Note: The x-start is rounded down if not modulo 24. The x-width has a modulo depending on the actual Camera Link<sup>®</sup> output mode (command :M). If the value does not fit the modulo the command will return NAK.

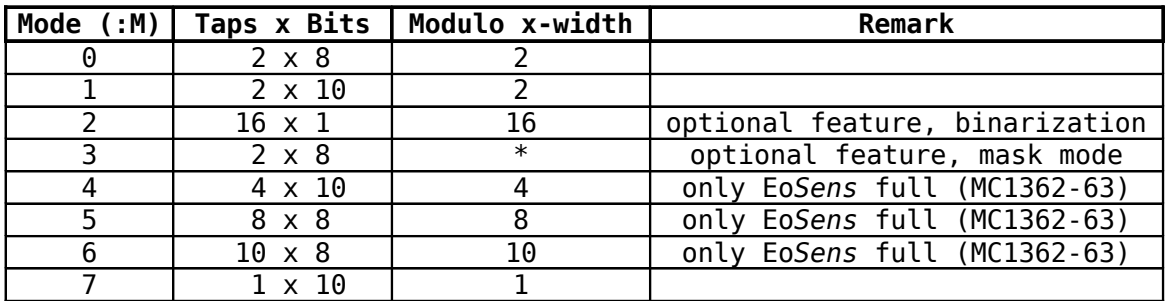

\* = only full ROI allowed

The ROI change time is 18ms including command transfer at 115kBaud. The new ROI is synchronized to the next frame so there is an additional delay of max 1 frameperiod.

For fast tracking purposes see also the ROI move mode.

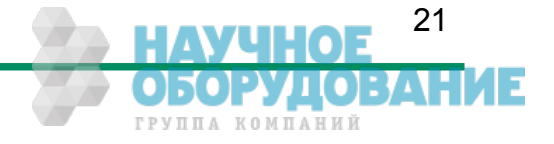

#### **6.6.2 Setting multiple ROI's, command :L**

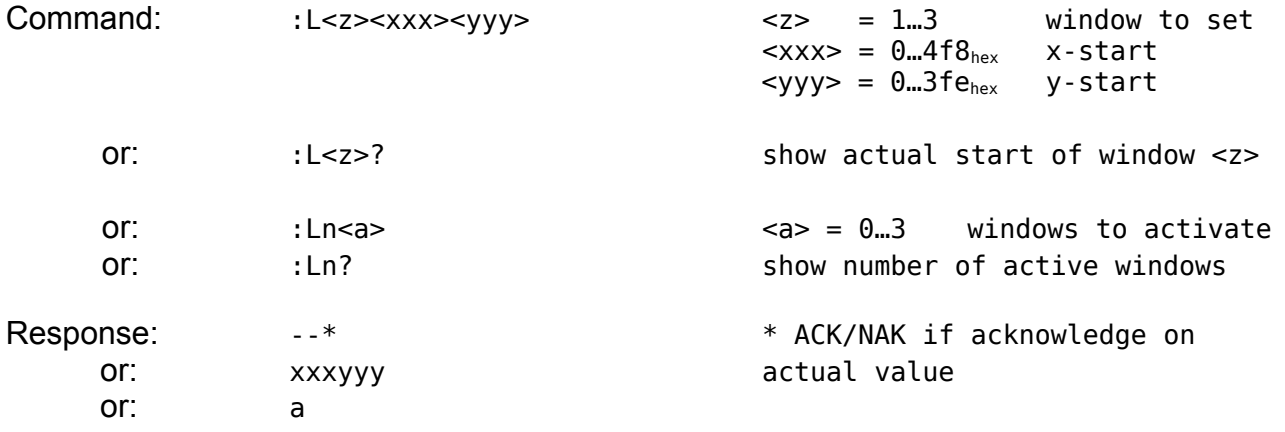

- Description: With this command multiple ROI's are activated and controlled. Eo*Sens a*llows to simultaneously choose up to four individual ROI's within the complete frame range. Thus, multiple objects can be captured independently at the same time. Normally only one window is active. This is the default of a=0. With a >=1 up to 3 additional windows can be activated. So a total of maximal 4 windows can be active. Each window can have its own start address. The size of the additional windows is the same as the main ROI.
- Note: In contrast to normal mode with x-start modulo of 24 in multiple ROI mode the x-start modulo is 48 beginning with 0 or 24 depending on the main ROI. If multiple ROI's are active also the main ROI is locked to modulo 48. Start addresses not fitting this modulo will be automatically rounded by the camera and can be checked with the read command. Note also that when changing the size of the main ROI the additional ROI's will be changed automatically. So take care that these ROI's will fit into the sensor size. Also the maximum framerate will decrease if multiple windows are active.
- Remark: This mode can not be combined with ROI move mode, x- or y- invert mode, decimation mode and mask mode.

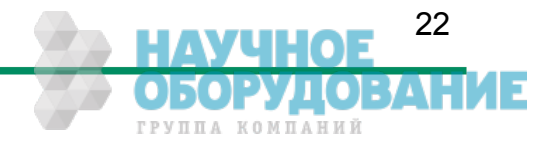

#### **6.6.3 Setting arbitrary shaped fields of view, command :S (optional feature)**

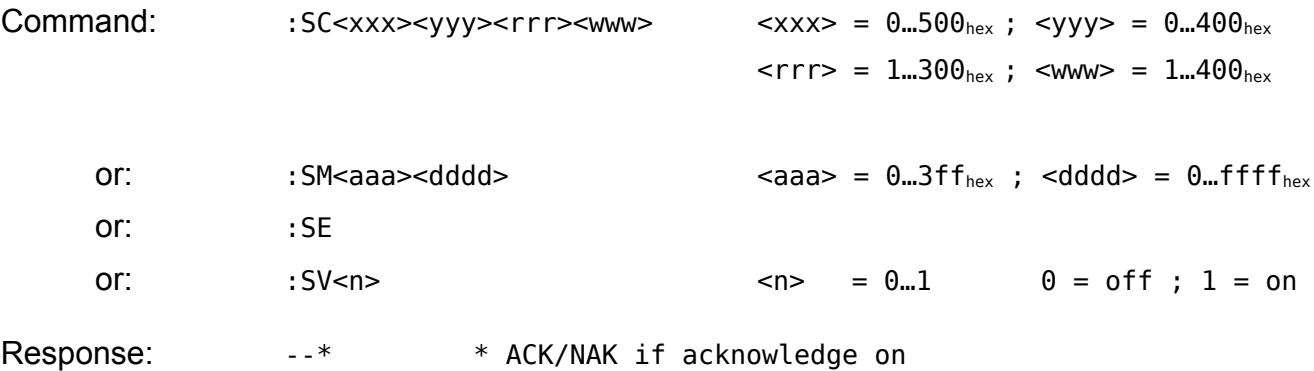

Standard adjustment of the camera using the ROI parameters allows to define rectangular windows. For windows with different shapes the Eo*Sens* offers a feature to create arbitrary fields of view.

It can be adjusted by a selection mask consisting of 16.384 read tiles. Each tile has a size of 10(H) x 8(V). All 16.384 tiles cover the whole active sensor area with 128x128 tiles.

The camera has a built in algorithm to create a circle mask. With :SC a circle is created and all tiles that touch that circle are activated. With <xxx> and <yyy> the center of the circle is defined. The parameter <rrr> defines the radius and <www> defines the width. The circle can partially be out of the field of view. The internal calculation lasts <1 sec.

To create more arbitrary shapes the command :SM can be used. The first tile in first line is on address <aaa>=0. Tile 16 is at address <aaa>=1. The first tile in second line is at address  $\epsilon$  =8. Each address covers 16 tiles that can be switched with the data  $\epsilon$ dddd $\epsilon$ 

For example to switch on the tile 16 and 18 in the second line use the command :SM009A000. Address  $\langle 2a \rangle = 0 \times 009$  covers the tiles 16..31. Data <dddd> = 0xA000 in binary notation '1010000000000000' activates the tiles 16 and 18.

The addresses can be randomly accessed and only that tiles that have to be activated must be written.

To erase all tiles use the :SE command.

For testing purposes the command :SV can be used. When in mode :M0 the activated tiles are viewed inverted in the picture but all pixels will be output.

To output only the activated tiles mode :M3 must be used.

The programmed settings are volatile and must be reprogrammed after each power up.

Remark: This mode can not be combined with ROI move mode, x- or y- invert mode, decimation mode and multiple ROI mode.

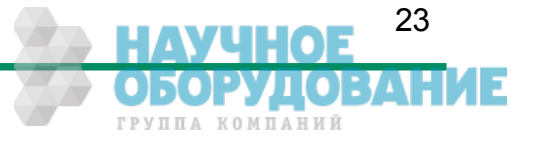

#### **6.6.4 Setting arbitrary shaped fields of view in compatible mode, command :r (optional feature)**

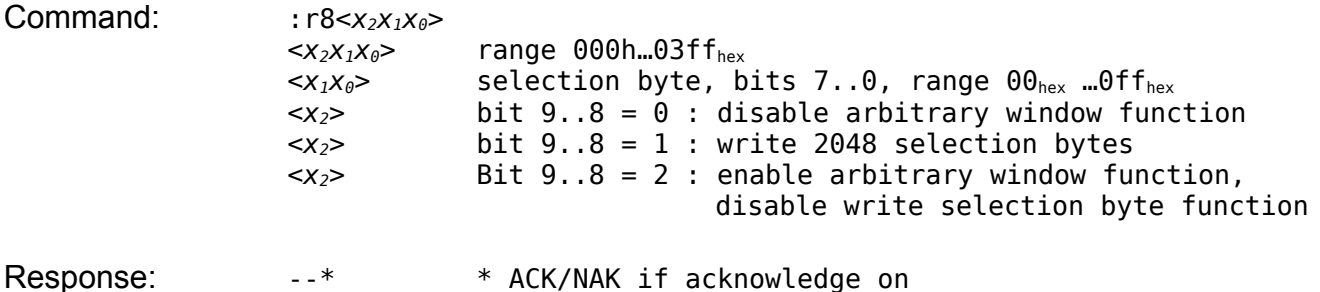

Standard adjustment of the camera using the ROI parameters allows to define rectangular windows. For windows with different shapes the Eo*Sens* offers a feature to create arbitrary fields of view.

It can be adjusted by a selection mask consisting of 16.384 read tiles. Each tile has a size of 10(H) x 8(V). All 16.384 tiles cover the whole active sensor area with 128x128 tiles.

The selected tiles are summed up in 2.048 selection bytes with 8 bit and can be loaded sequentially via register r8. Each set bit in a selection byte causes the associated tile to be captured and read out.

The 1. of 2048 selection bytes addresses the leftmost, top pixel group with 10 pixel in the 1.-8. line (1. selection tile). If bit 1 is set the next 10 pixel of line no. 1-8 are activated. Bit 7 enables pixel 70..79. The next selection byte, bit 0 addresses pixel 80..89.

To set the arbitrary shaped field of view all 2048 selection bytes must be written. In each byte at least write bit (bit 8) must be set. After all 2048 selection bytes have been programmed the write function must be finished by disabling the write function (2049. command).

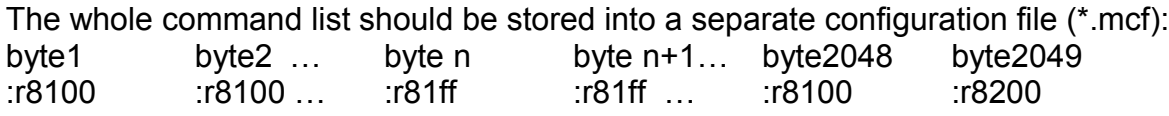

One command is only complete, if it starts with a colon, "r8" and then 2 ASCII characters. To get a better readability of the list it is recommended to start with a new line after 16 commands (CR+LF). The single commands :r8200 and :r8000 will enable and disable the function.

When in mode :M0 the activated tiles are viewed inverted in the picture but all pixels will be output. To output only the activated pixels mode :M3 must be used.

The programmed settings of the 2048 bytes are volatile and must be programmed new after each power up. The file may be written with the camera tool using the function "Write file to camera".

Do NOT use this command for new applications. Use the :S command instead.

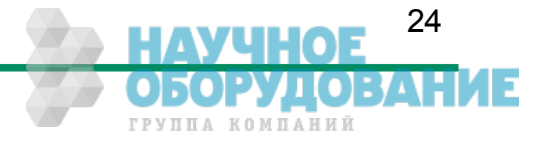

#### **6.6.5 ROI move mode with external CCx input, command :l**

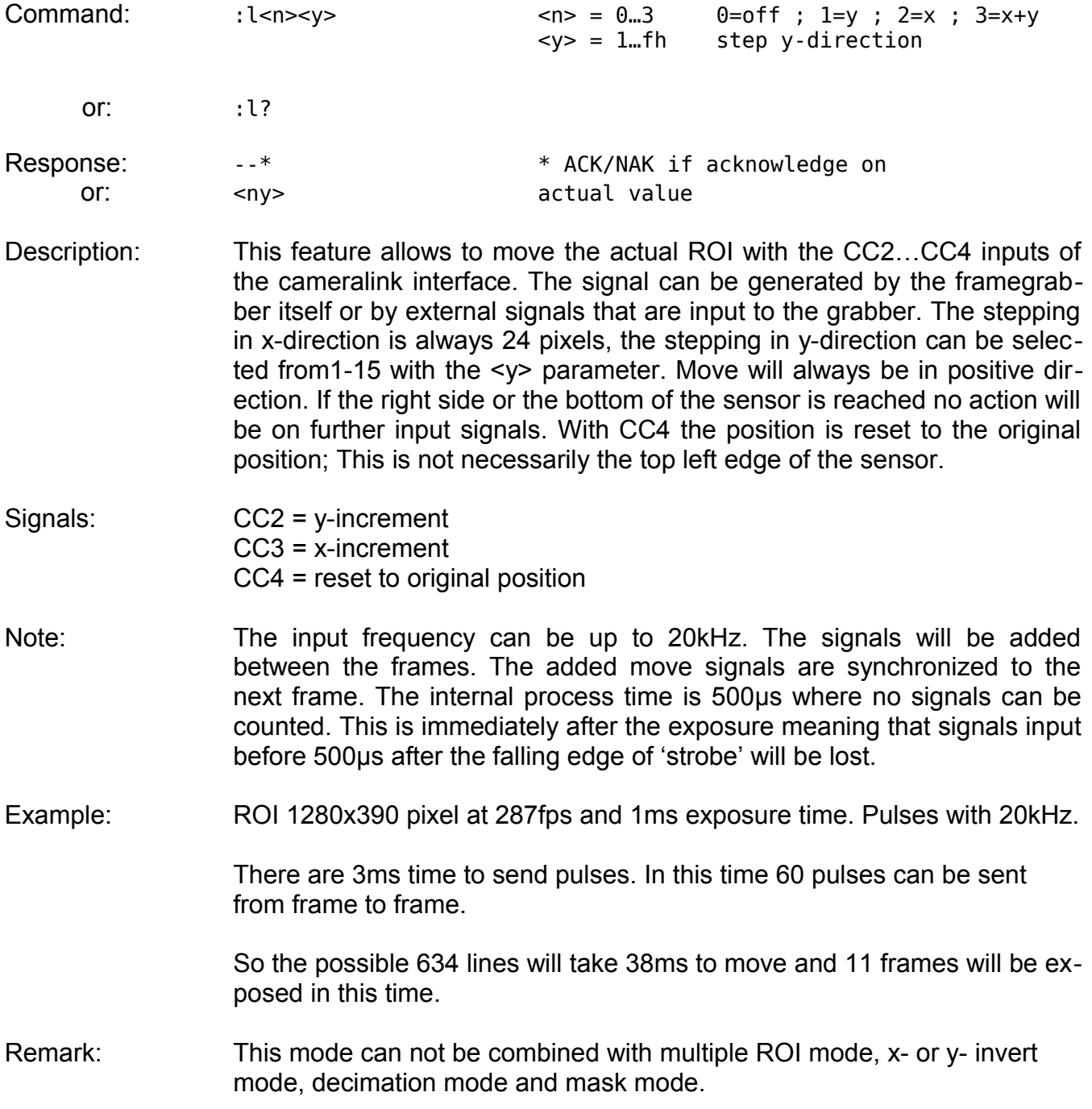

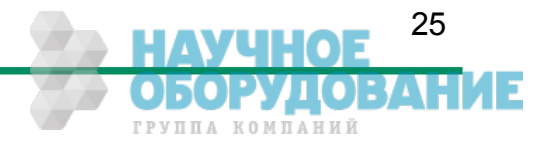

#### **6.6.6 Invert readout in x- and or y-direction, command :o**

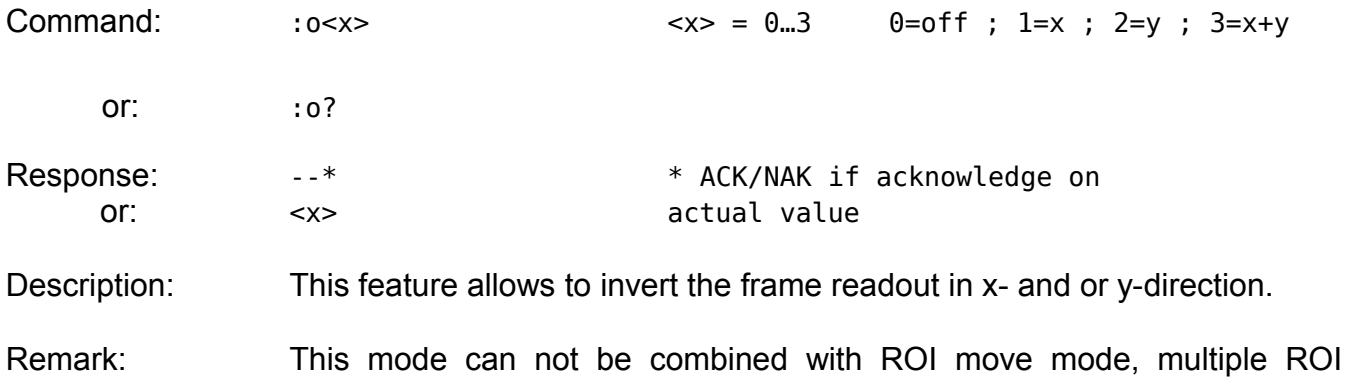

#### **6.6.7 Decimation mode (Subsampling), command :Q**

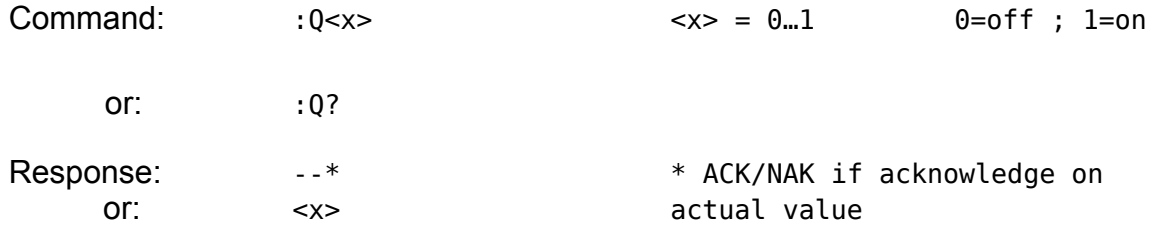

mode, decimation mode and mask mode.

- Description: With this feature enabled the sensor skips every other row and column. Therefore the maximum width is 640 pixel and the maximum height is 512 pixel. The advantage is that a lens with the same focal distance can cover the identical image size but with a higher framerate.
- Note: A ROI of 640x512 covers the whole sensor area and equals the reproduction scale of 1280x1024 in normal mode. Switching on/off this mode halves/doubles the output image size.
- Limitation: The ROI x-start position should be zero because else the internal FPN correction does not work correct. If a x-start position >0 is needed the internal FPN correction should be turned off. If necessary a correction must be done in the frame grabber or in software.

Remark: This mode can not be combined with ROI move mode, multiple ROI mode, x- or y- invert mode and mask mode.

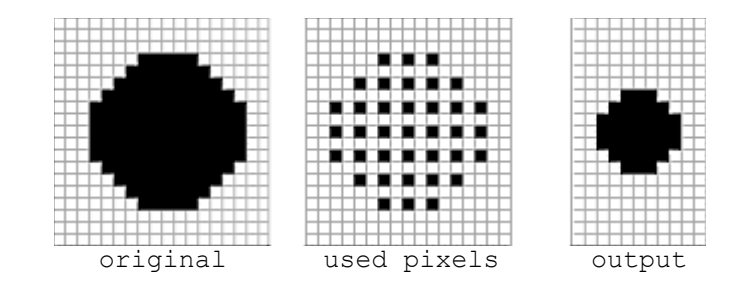

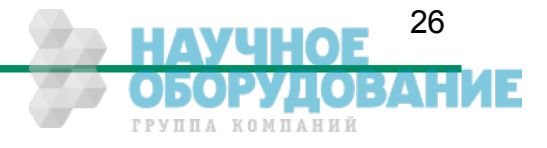

### **6.7 Framerate and shutter**

#### **6.7.1 Setting the framerate, command :q**

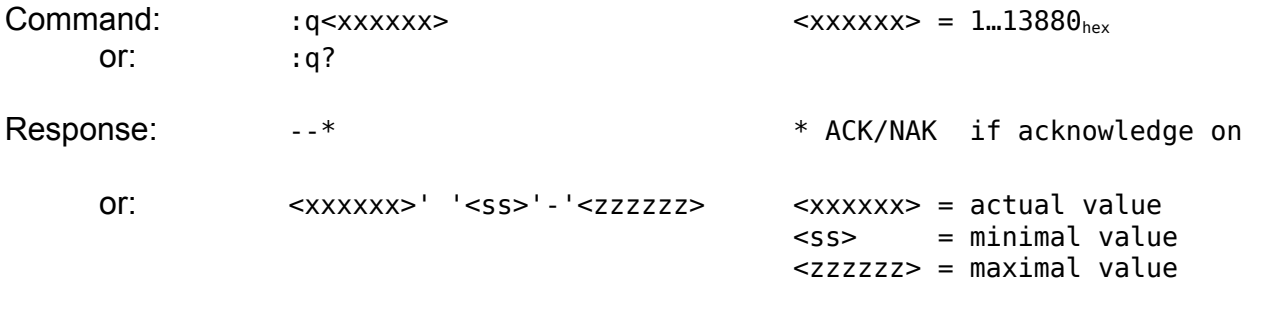

Description: This command sets the framerate in frames per second for free run mode. The valid range depends on ROI and tap mode and can be obtained with '?' as parameter.

#### **6.7.2 Setting the shuttertime, command :t**

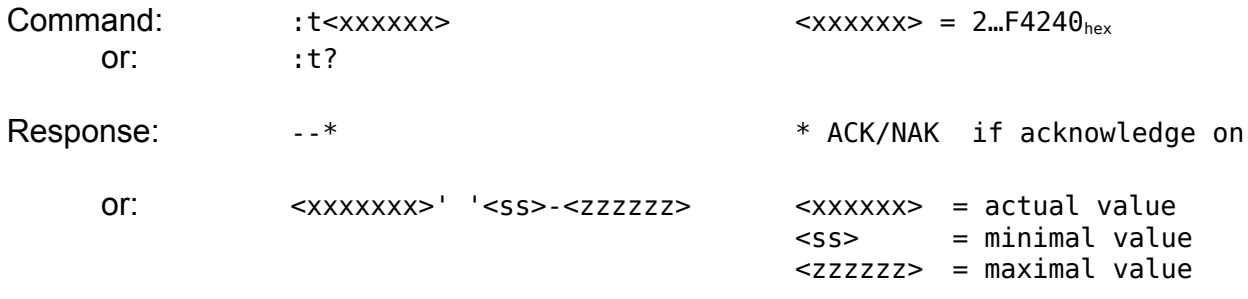

Description: This command sets the shuttertime in microseconds for free run and sync with timer mode. Depending on the tap mode and ROI the minimal and maximal shuttertime can vary. Use the '?' parameter for the valid range. The maximal exposure time is 1/framerate.

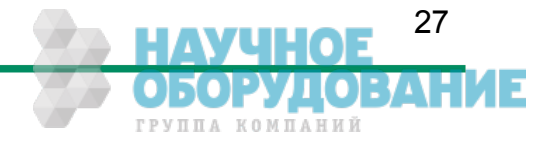

#### **6.7.3 Automatic shutter time control, command :x**

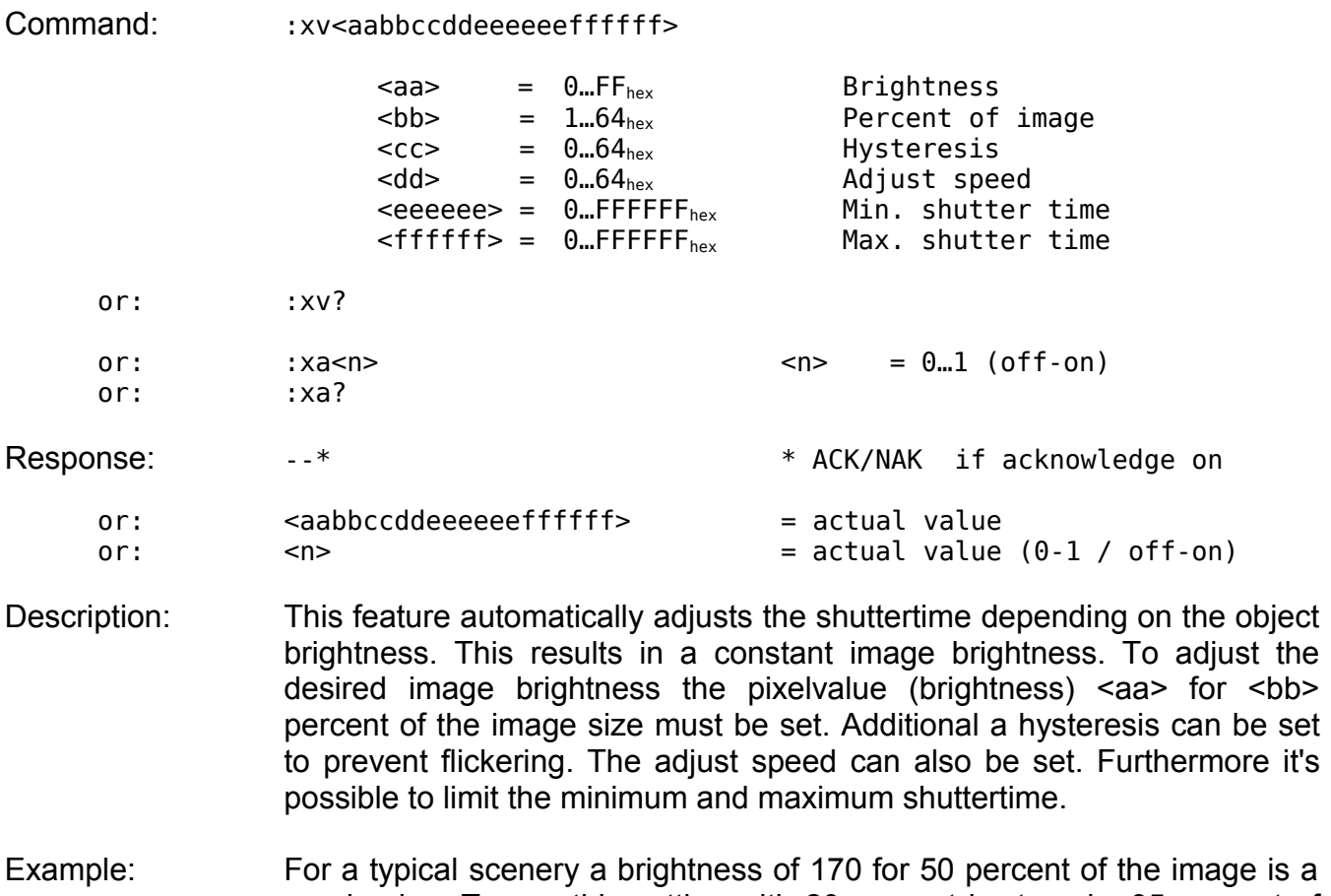

good value. To use this setting with 20 percent hysteresis, 95 percent of the possible adjust speed and without shutter time limitation use :xvaa32145f000000ffffff

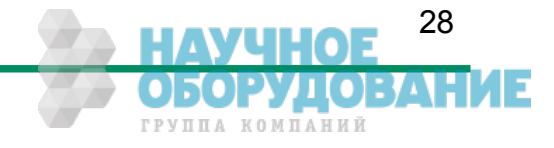

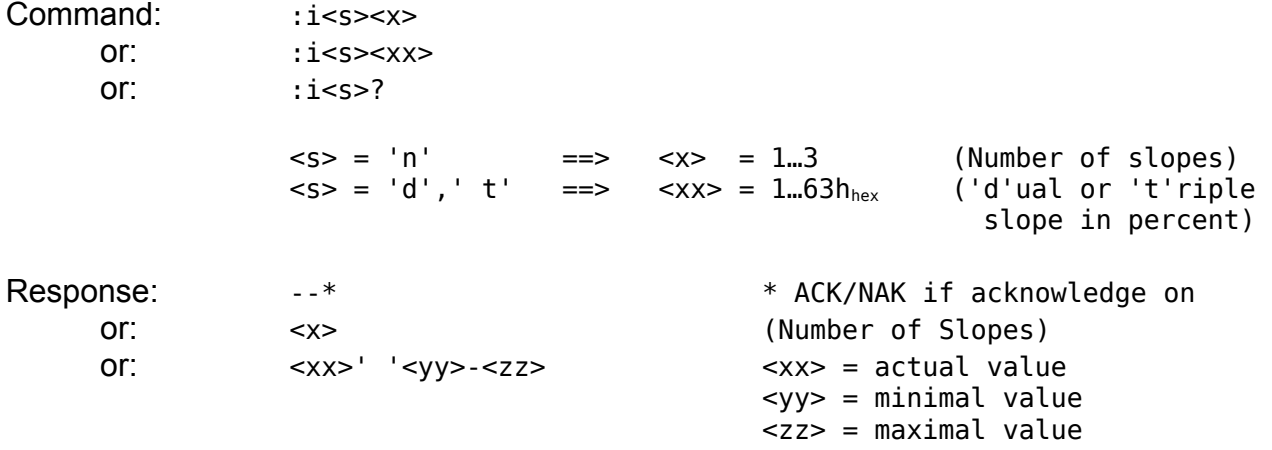

#### **6.7.4 Setting the slopes for dynamic range adjustment, command :i**

Description: This command sets the multiple slope function for dynamic range adjustment. Through 2 selectable steps, the camera's dynamic range adjustment option allows to approach the CMOS sensor's linear range into a dynamic range corresponding to the non-linear human eye. Consequently, Eo*Sens* provides definite image details even in case of extreme dark-light contrasts, which means an invaluable benefit exceptionally in image processing. With 'n'=1 the multiple slopes are deactivated and the frame will be exposed with the whole shuttertime. With activated slopes the bright pixels will be reset after <xx>percent of the shuttertime. The dual value must be smaller than triple. Depending on the mode, ROI and shuttertime the first slope can eventually not start at 1 percent. The valid range can be read out with the '?' argument. Only if valid values are set the function can be activated. See also 'last error' command.

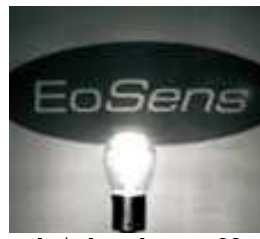

multiple slope off triple slope activated

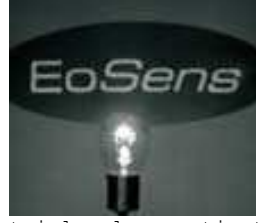

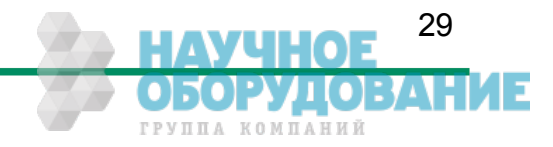

#### **6.7.5 Non destructive readout for multiple pixel exposure, command :O**

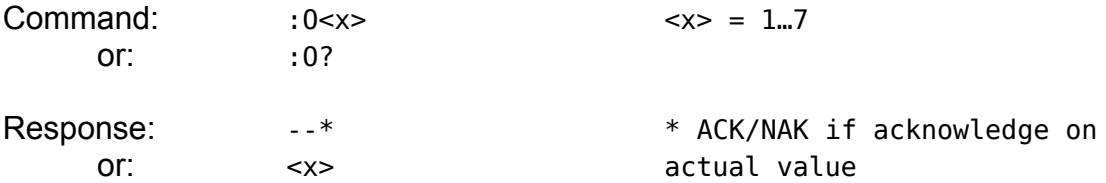

- Description: This command controls the non destructive readout mode. If desired, pixel exposure can be accumulated up to 7 times, resulting in increasing image exposures. The optimally exposed image can be selected for further processing. At indefinite lighting conditions, as in 24 hour outdoor applications, Eo*Sens* becomes the high speed camera that spots everything. With x=1 after every frame the pixels are reset (normal operation). With x>1 all pixels will be read out multiple times (max. 7) after they are reset. So for low light the last samples are useful and for high light levels the first samples are useful.
- Note: Only the first image is exposed with the selected shutter time. The following images will be exposed with the frametime (1/framerate). This is because once the shutter opens it will remain open until all of the maximum 7 images are taken.

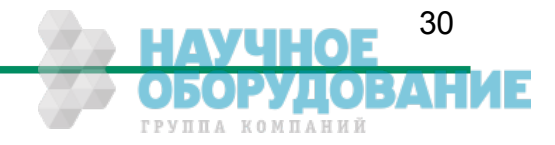

## **6.8 Exposure control**

Exposure control is selected with commands :h, :H and :t

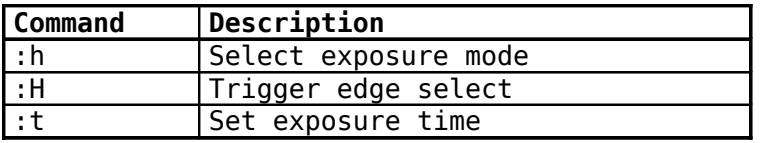

#### **6.8.1 Type of exposure, commands :h, :H and :t**

The Eo*Sens* can expose the images in free run mode or with an external signal on CC1. The external modes are used to synchronize Eo*Sens* cameras to each other or to an external event. See also the timing diagrams in the technical data section of this manual.

The following commands select exposure type:

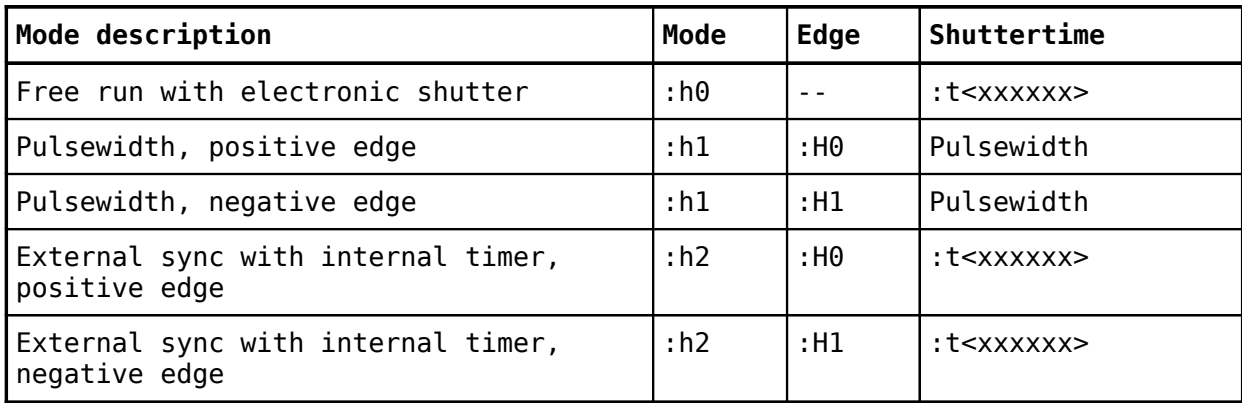

#### **6.8.2 Free run with electronic shutter**

In free run mode the framerate and shuttertime can be selected with camera settings. Depending on tap mode and ROI the framerate can be set from 1…120000 fps and the exposure time can be set from 2µs to 1s.

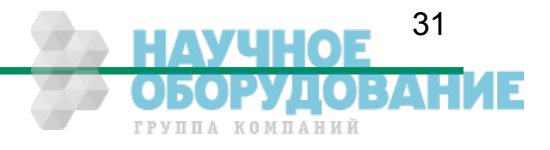

#### **6.8.3 Pulsewidth mode**

In this mode an external signal starts exposure and the exposed image is output immediately after the exposure ends. Exposure time is defined by the width of the external EXP (CC1) signal. The exposure of the next image can be started while the last image is transferred or at a later time.

#### **6.8.4 External sync with internal timer**

In this mode an external signal starts exposure and the exposed image is output immediately after the exposure ends. Exposure time is defined by an internal timer. The exposure of the next image can be started while the last image is transferred or at a later time.

#### **6.9 Other**

#### **6.9.1 In frame counter, command :u**

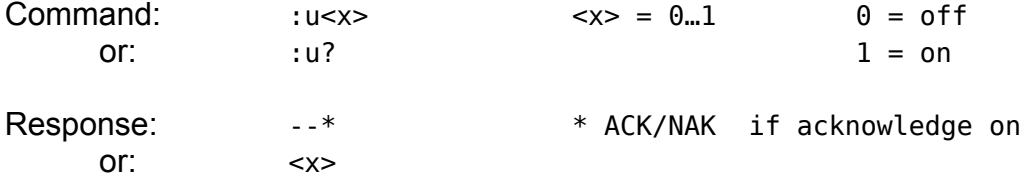

Description: If a sequence of frames is to be recorded for long time at a high framerate, it can be useful to mark the images for later identification or check for completeness. Eo*Sens* has a 32-Bit image counter whose count can replace the first four pixel of every image. It is incremented by every new image

#### **6.9.2 Test image, command :n**

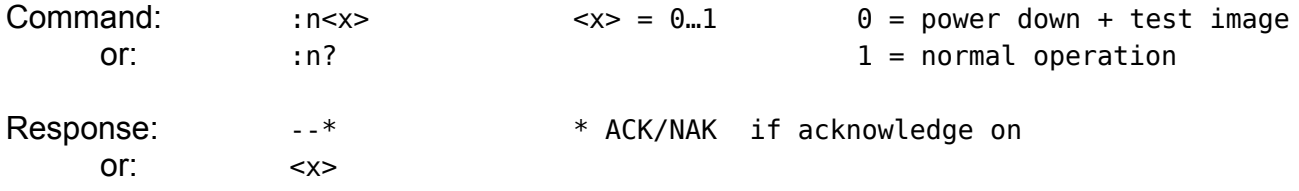

Description: For testing of camera logic and video data transmission, sensor data can be replaced by an internal gray scale pattern with pixel values of 0..255. With x=0 the camera sends a grayscale that is slowly rolling from right to left. This mode can also be used to save power consumption because the image sensor will be set to standby mode.

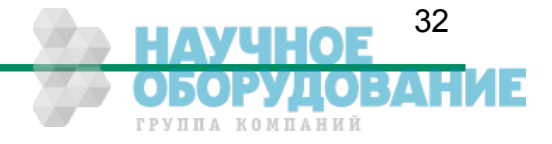

#### **6.9.3 Setting threshold mode, command :K (optional feature)**

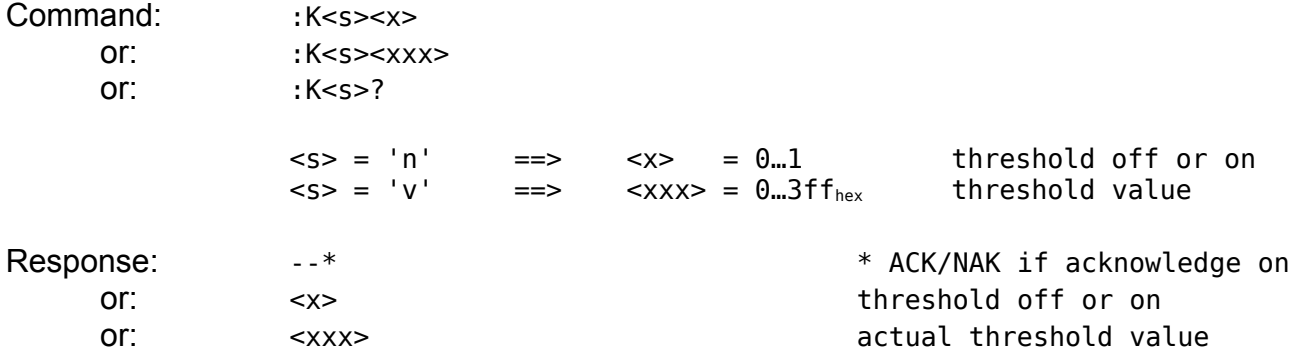

Description: With this command the threshold mode can be activated. All pixels above the threshold level in the image will be output as white while all pixels below will be output as black. The threshold relates to the 10 bit sensor data. This feature is especially useful with the mode 2 (16 tap x 1 bit)

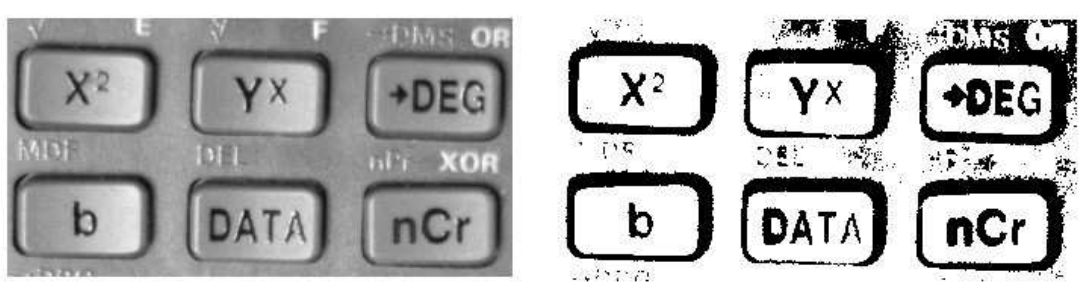

threshold off threshold on

#### **6.9.4 Get last error, command :B**

Command: :B

Response: 'OK' or 'ERROR: xx message'

Description: With this command the camera status after power up or the last command can be read out. If a command returns NAK maybe the reason can be found.

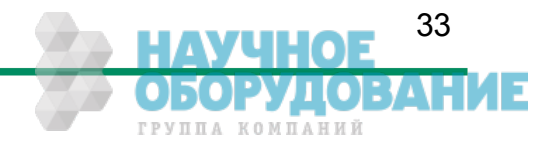

#### **6.9.5 Reset and configuration of the internal FPGA, command :c**

Command: :c

Response:  $-$ -\*  $-$  \* ACK/NAK if acknowledge on

Description: The command **:c** executes a reset in the camera. The FPGA will be re configured and all internal registers reloaded with the last saved PowerUpProfile. The FPGA is also configured after each power up.

#### **6.9.6 Command acknowledge flag, command :A**

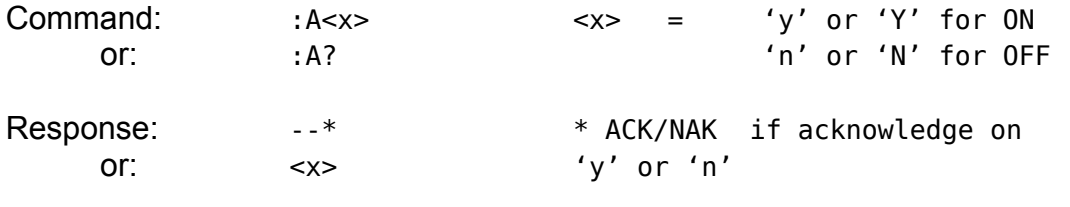

Description: This command switches on or off the command acknowledge. If set to on every write command returns an ACK (0x06) if the command was processed successful or NAK (0x15) if the command failed to execute.

#### **6.9.7 Setting the baudrate, command :b**

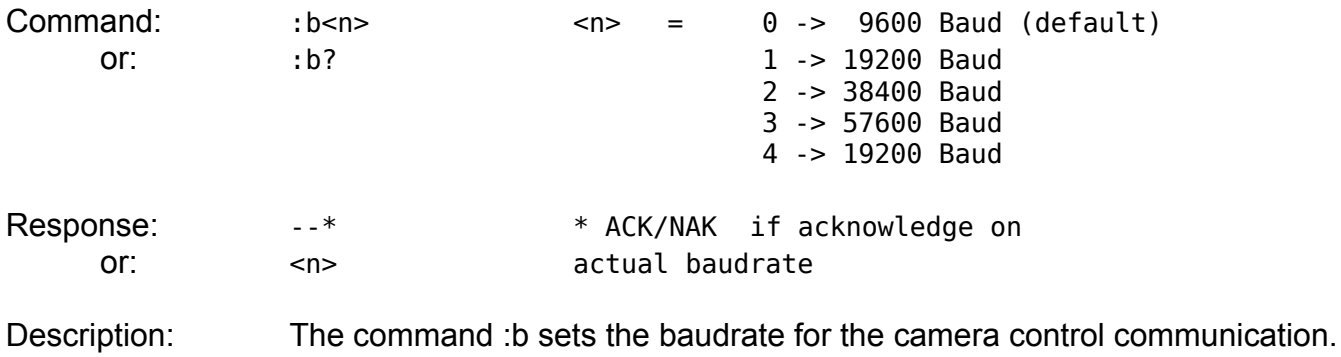

Note: After a reset or a power up the camera always defaults to a baudrate of 9600 Baud.

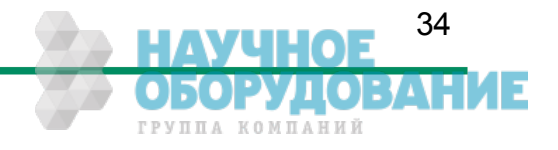

## **7 MC ControlTool**

The Eo*Sens* configuration tool must be installed on a Windows PC by means of the setup software. See also www.mikrotron.de to download the latest version.

This software provides an almost self explaining user interface to modify any camera parameter.

Since the serial interface is integrated in the CameraLink<sup>®</sup> interface you do not need any other additional cable.

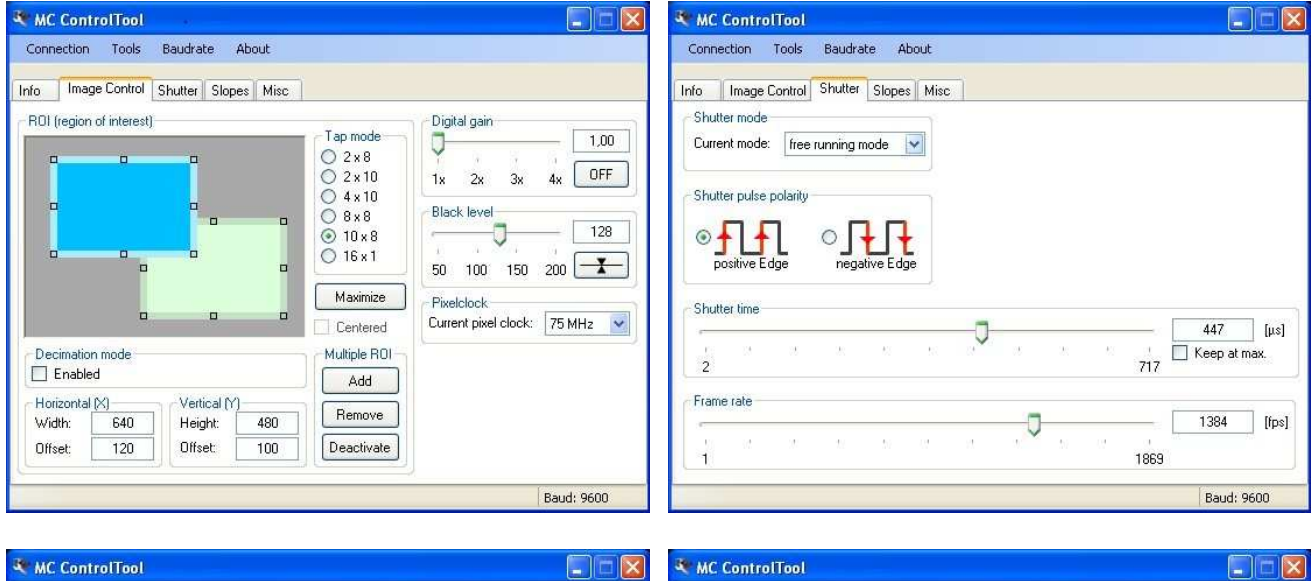

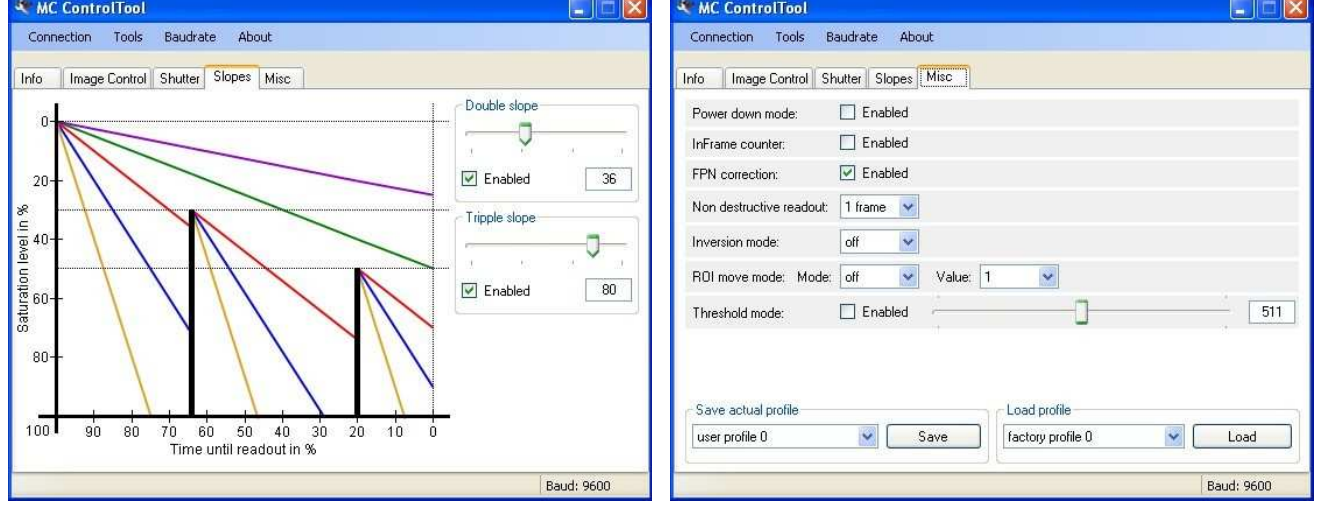

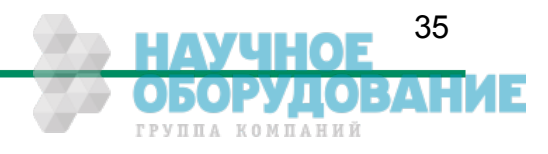

## **8 Firmware**

The camera possesses programmable devices, which are working with some firmware packages. New cameras were programmed with all needed firmware packages and will not need any update.

For customized firmware or additional features the camera offers the possibility to update the firmware. The procedure of updating depends on the firmware package.

## **8.1 Microcontroller firmware**

The microcontroller works with 2 programs, the bootloader and the application program.

The bootloader is the basic program of the microcontroller, which ensures some basic functions (e.g. communication, loading application program) and cannot be changed or updated. In standard use of the camera it will never work in the bootloader program. It's only used for updating the application program.

The application program is the active microcontroller program in the camera, which supports communication, data handling and FPGA program updates.

See description of update procedure in chapter "Firmware update procedure".

### **8.2 FPGA firmware**

The camera logic is integrated into a FPGA's (**F**ield **P**rogrammable **G**ate **A**rray), which's configuration is stored in an EEPROM. Upon power up or reset the FPGA is loaded with this configuration. Configuration data can be downloaded via the serial interface. Mikrotron may provide configuration files (\*.ibf) on request. After download of configuration data, this data is permanently stored in EEPROM and the FPGA is configured with the new data. Besides a power cycle or the **:c** command can be used to reconfigure the FPGA with the internally stored configuration data.

See description of update procedure in chapter "Firmware update procedure".

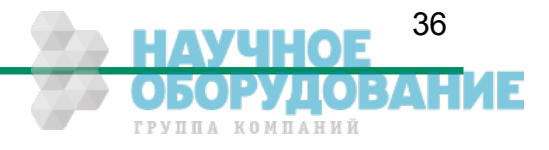

## **8.3 Firmware update procedure**

The Eo*Sens* firmware consists of two files. Mikrotron always provides these files as one package. Be sure to always update all two firmwares. Do not mix firmwares of different packages. Before you begin please ensure that you have the adequate application firmwares to load. The files may be packed in a .zip file and you have to unzip them first.

For Eo*Sens* CL you need the following files:

- µController..……...... MC1362M622Axxx.ibf
- FPGA....................... MC136xM651Fxxx.ibf

The last 'xxx' represents the version number. For example '116' is version number '1.16'.

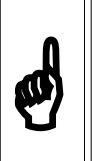

Once started YOU CANNOT UNDO THIS COMMAND.

Also note that your saved power up and user profiles will be overwritten with standard profiles.

- Start camera control tool and select "Eo*Sens*" camera. Wait until the info screen displays serial no. and firmware version.
- Select in menu "Tools" "Update camera":

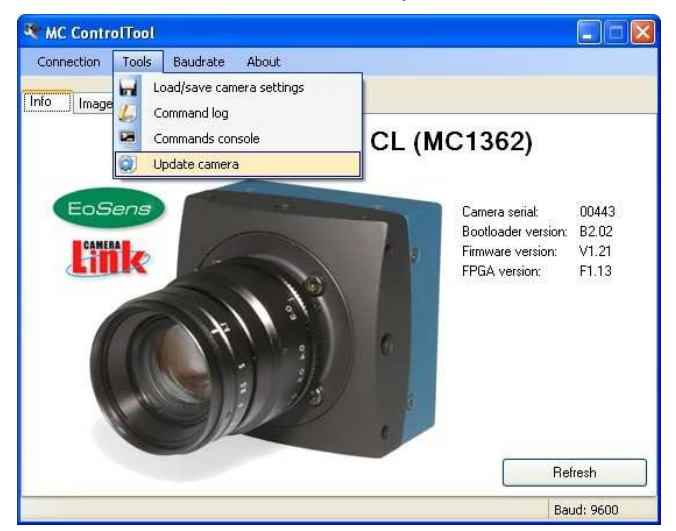

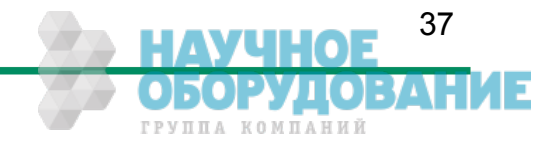

• In the drop down menu "Mode" select the desired device to update:

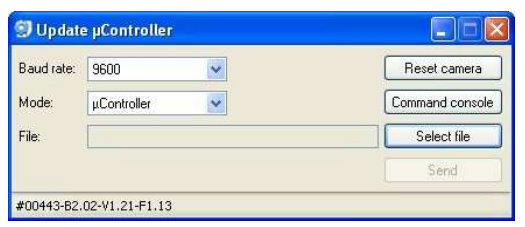

• Click "Select file" and choose the appropriate file (see above):

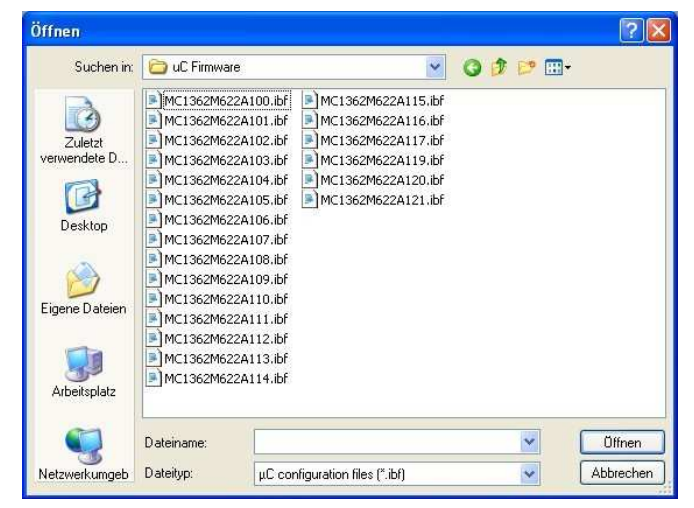

• Click "Send" and the file transfer will start immediately:

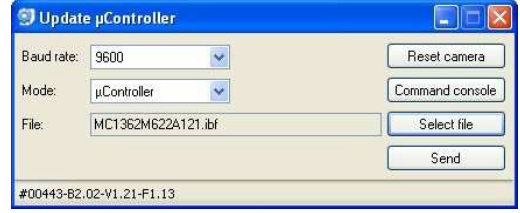

• While loading the camera LED will blink red:

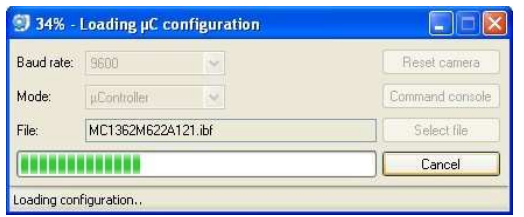

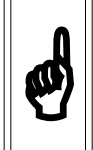

Upload of \*.ibf files via serial link takes several minutes depending on the used baudrate. There should be no loss of power or communication during this time! Also no other activity should be made on the PC while doing the upload.

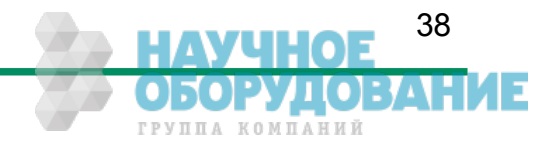

• Wait until file transfer has finished and the camera status LED stays on. If the upload was successful, the LED will turn to green, otherwise it will be red.

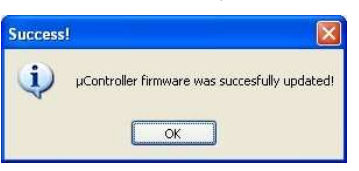

- If the update was successful you can proceed with the next firmware. Otherwise check the troubleshooting in the next chapter. Repeat these steps for sensor FPGA by choosing the "Mode" in the drop down menu.
- After all modules have been updated verify the versions in "Eo*Sens*" info screen. The new firmware version will be displayed. If the version is identical to the expected the camera is ready to use for capturing images.

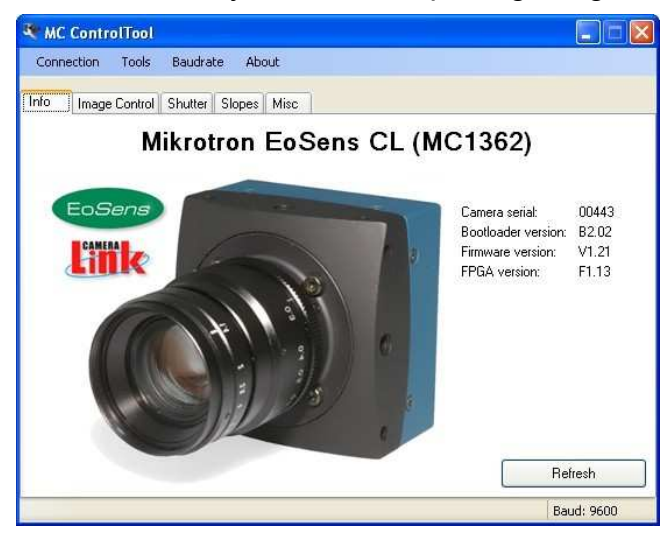

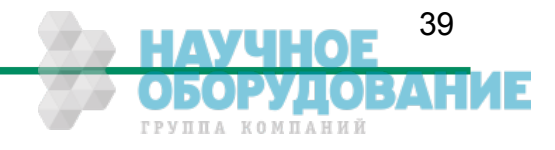

## **8.4 Firmware update troubleshooting**

If the update procedure was not successful the camera should be powered off and on and the control tool should be restarted. There are two possible errors. When repeating the update the baudrate should be left at 9600.

**1. Possible error:** The microcontroller was not loaded successful and the camera has only it's bootloader active. The camera confirms this with 1x red blink after power up. In the camera connect window *'Bootloader'* will appear instead of the camera name:

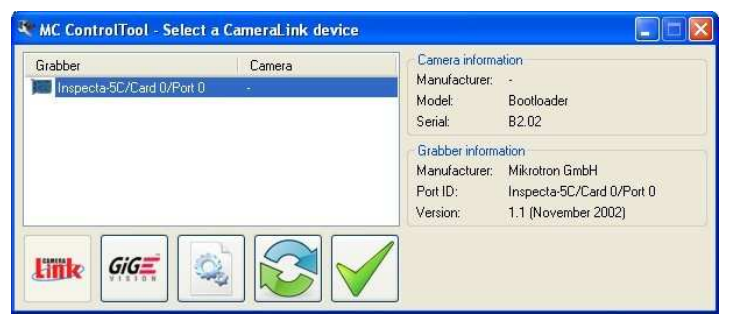

**Solution:** Connect to the camera and the tool will automatically start with the "Update" µController" dialog. Start the microcontroller update as described above. After successful update close the dialog and the tool will restart with the connect dialog showing the camera.

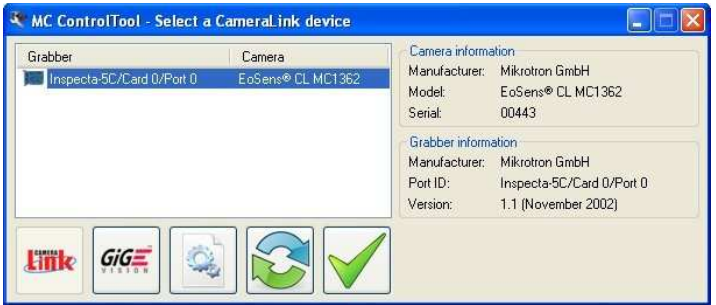

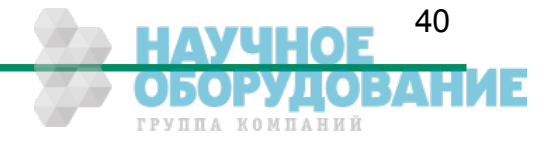

**2. Possible error:** The FPGA program was not loaded successful. The camera confirms this with 3x red blink after power up. The *'Info'* tab of the control tool shows 'F0.00'.

**Solution:** In this case just repeat the *'Update FPGA firmware'* procedure.

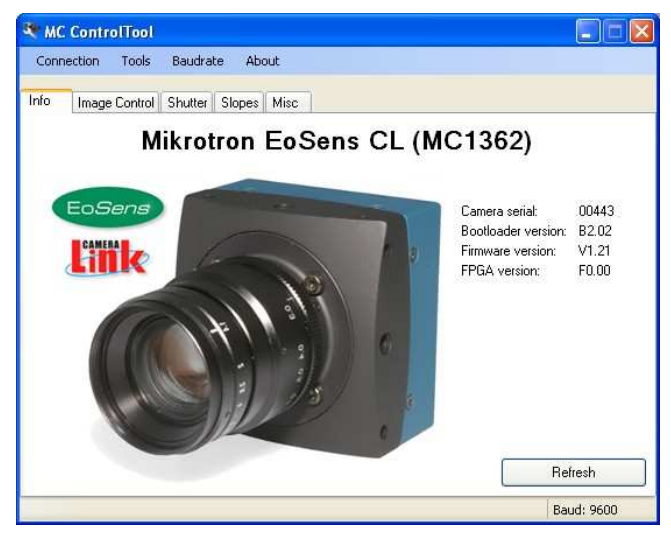

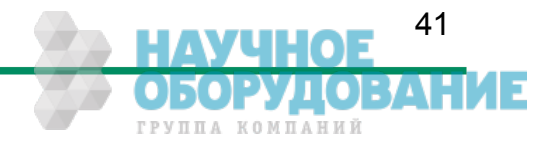

## **9 Technical Data**

## **9.1 Overview**

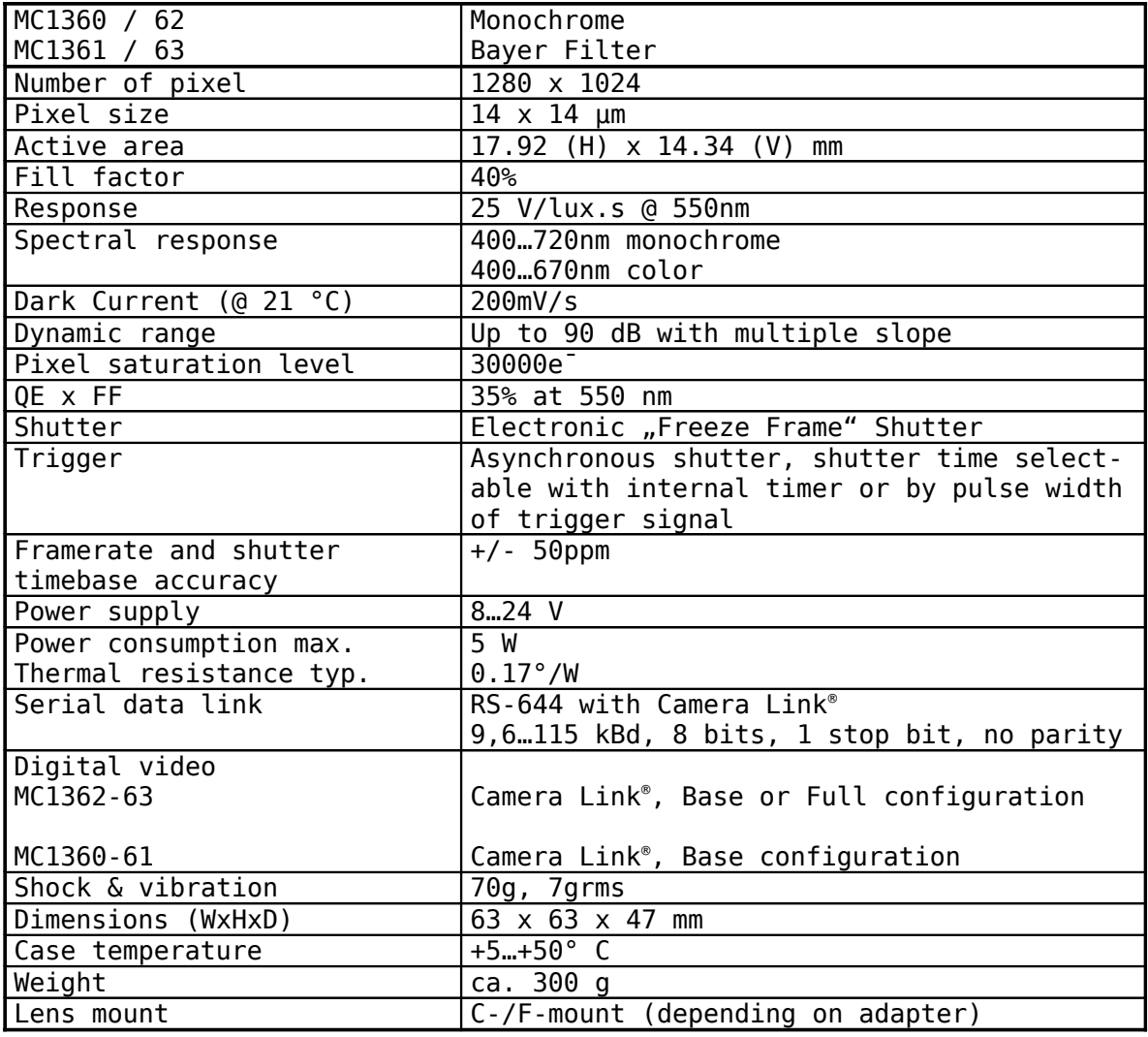

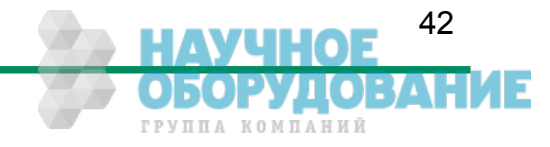

## **9.2 Sensor defect specifications**

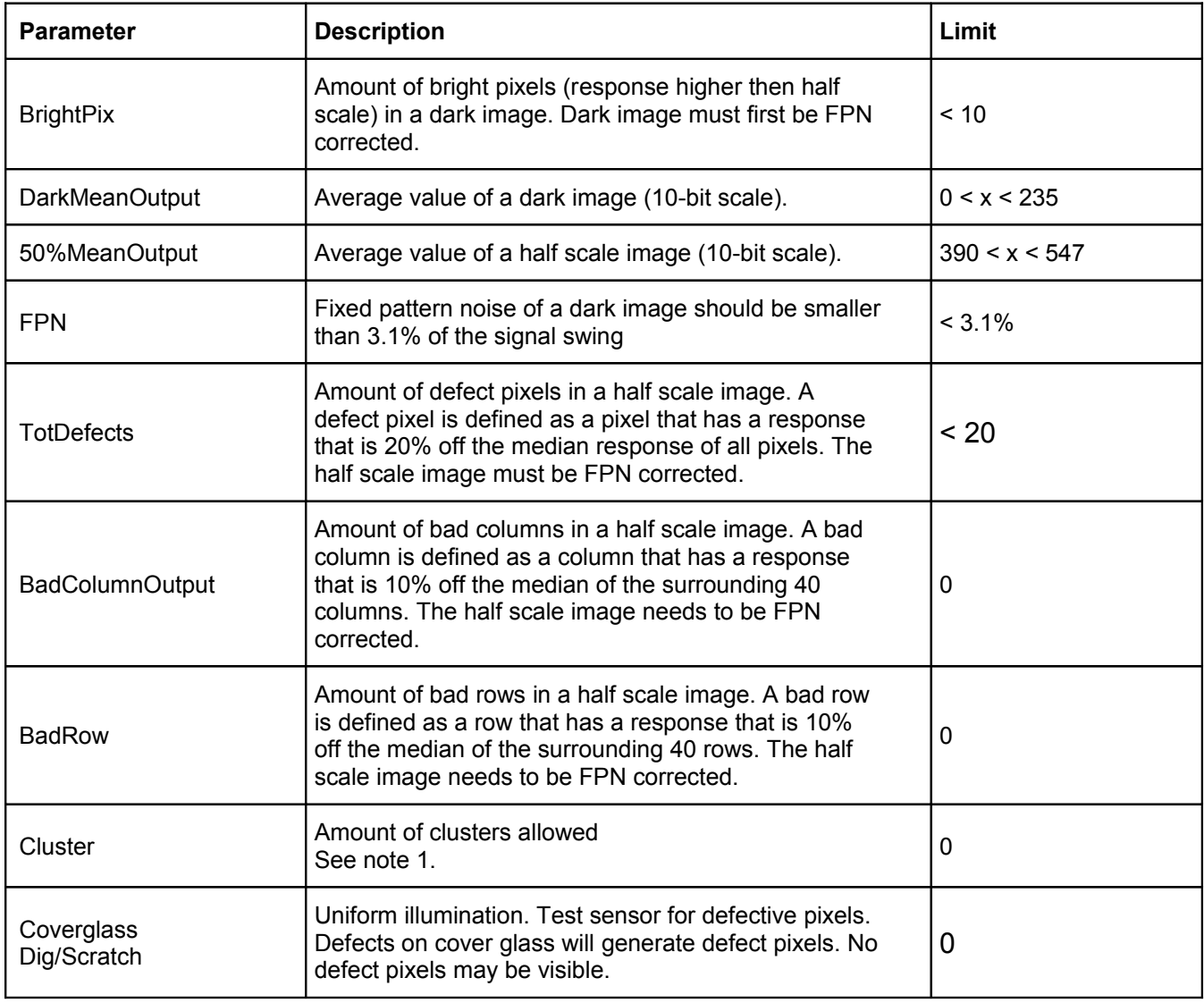

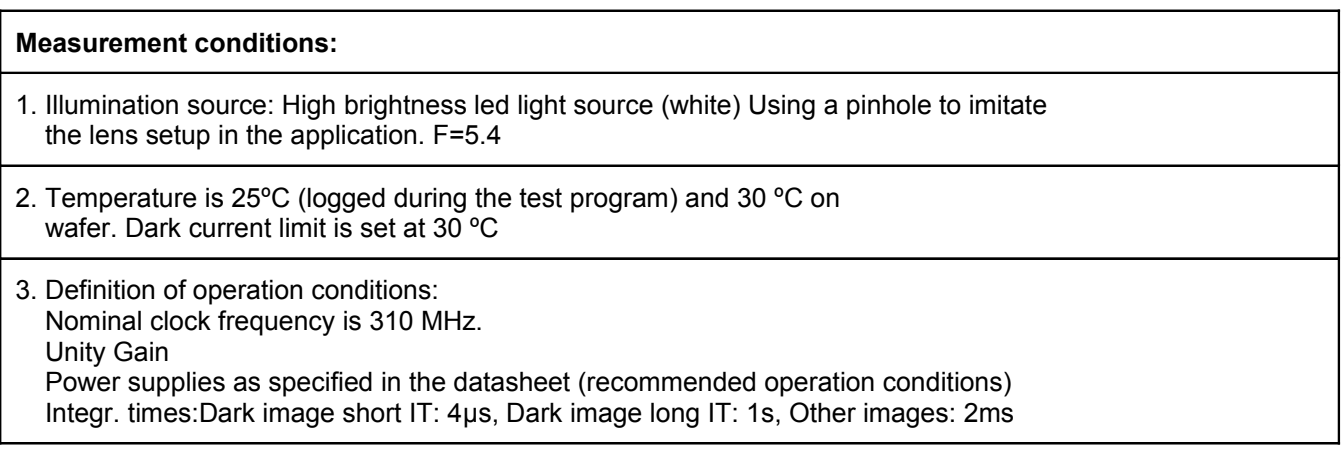

**Note 1:** A cluster is defined as a group of minimal 2 and maximum 4 neighboring defect pixels (top, bottom or side; not diagonal). Clusters that exceed the maximum of 4 defect pixels are not allowed at all.

![](_page_42_Picture_6.jpeg)

## **9.3 Spectral response**

The charts below show the sensitivity of the monochrome and the color sensor with a bayer pattern filter on the sensor glass lid. The color camera is by default equipped with a UV/IR cut filter with a transmittance of 370-670nm resulting in a sensitivity shown in the second chart. By request all types of cameras can be delivered with or without UV/IR cut filter.

![](_page_43_Figure_4.jpeg)

![](_page_43_Figure_5.jpeg)

44ГРУППА КОМПАНИЙ

## **9.4 Bayer pattern filter**

The Eo*Sens* color camera has a bayer pattern filter on the sensor glass lid. To get the color information the imaging software must decode the information. The pattern beginning from first row, first column is:

![](_page_44_Picture_4.jpeg)

Because the pattern must always start at the same field with a color camera only even height and even offset-y is possible. The camera will automatically round down if odd values are entered. Also mind if using the invert readout function the pattern must be inverted too.

![](_page_44_Picture_6.jpeg)

## **9.5 Connector pinning**

#### **9.5.1 Camera Link® connector, MDR-26**

![](_page_45_Figure_4.jpeg)

"Base Camera Link®" pinning:

![](_page_45_Picture_144.jpeg)

![](_page_45_Picture_145.jpeg)

"Full Camera Link®" pinning:

![](_page_45_Picture_146.jpeg)

![](_page_45_Picture_147.jpeg)

Manufacturer: 3M Order-Nr.: 10226-6212VC

![](_page_45_Picture_13.jpeg)

#### **9.5.2 Circular power connector, 6-pin**

![](_page_46_Picture_3.jpeg)

![](_page_46_Picture_72.jpeg)

\*DGND ... digital GND for signal STRB

![](_page_46_Picture_73.jpeg)

![](_page_46_Picture_7.jpeg)

Before applying power to the camera we strongly recommend to verify the used pins of the power connector, the polarity (+/-) of the leads and the supply voltage.

The camera may only be used with a supply voltage according to the camera specification. Connecting a lower or higher supply voltage, AC voltage, reversal polarity or using wrong pins of the power connector may damage the camera. If doing so, the warranty will expire immediately.

![](_page_46_Picture_10.jpeg)

## **9.6 Camera Link® bit Assignments**

#### **9.6.1 Base Camera Link® 2\*8/10 - bit Assignment**

The following table shows the bit assignment of two adjacent pixel, eight or ten bits each. All unused bits are set to logical LOW level, the SPARE outputs are set to logical HIGH level.

![](_page_47_Picture_136.jpeg)

![](_page_47_Picture_6.jpeg)

### **9.6.2 Full Camera Link® 8\*8-bit Assignment**

The following table shows the bit assignment of eight adjacent pixel. All unused bits are set to logical LOW level, the SPARE outputs are set to logical HIGH level.

![](_page_48_Picture_129.jpeg)

![](_page_48_Picture_5.jpeg)

#### **9.6.3 10\*8-bit assignment**

The below table shows the assignment of 10 adjacent pixel, 8-Bit each. This assignment is compatible to Baslers A504 camera.

![](_page_49_Picture_126.jpeg)

![](_page_49_Picture_5.jpeg)

## **9.7 Timing diagrams**

#### **9.7.1 Free run with electronic shutter**

In this mode framerate and exposure time is controlled by the camera. At the strobe output (in power connector) there is a high signal while the camera exposes a picture.

![](_page_50_Figure_5.jpeg)

#### **9.7.2 Pulsewidth mode**

In this mode framerate and exposure time is controlled by the framegrabber with the CC1 (CameraLink) camera input. The time t\_min (that defines the framerate) must not be smaller than t\_out (which is the output time for one frame).

![](_page_50_Figure_8.jpeg)

#### **9.7.3 External sync with internal timer**

In this mode the framerate is controlled by the framegrabber while the exposure time is controlled by the camera.

![](_page_50_Figure_11.jpeg)

## **9.8 Mechanical dimensions**

![](_page_51_Figure_3.jpeg)

![](_page_51_Picture_4.jpeg)